### **География Сынып:** 10

# **Географиялық деректер базасы Географиялық деректерді визуализациялау**

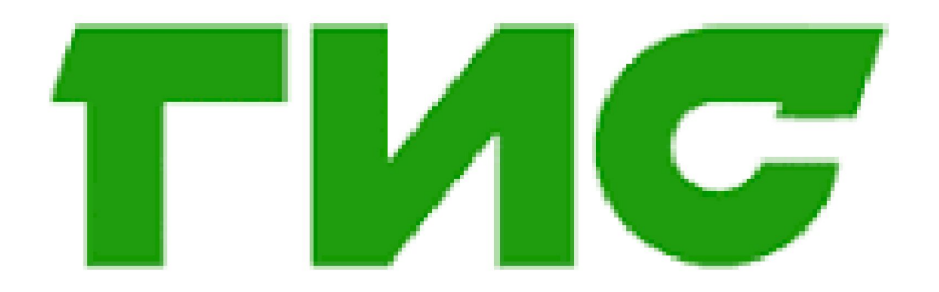

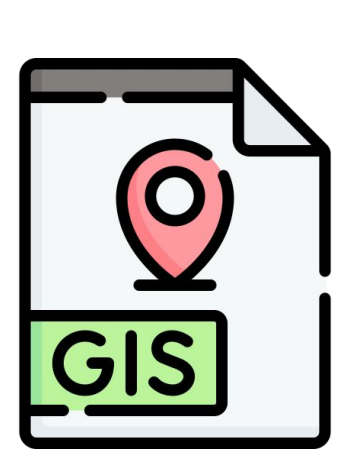

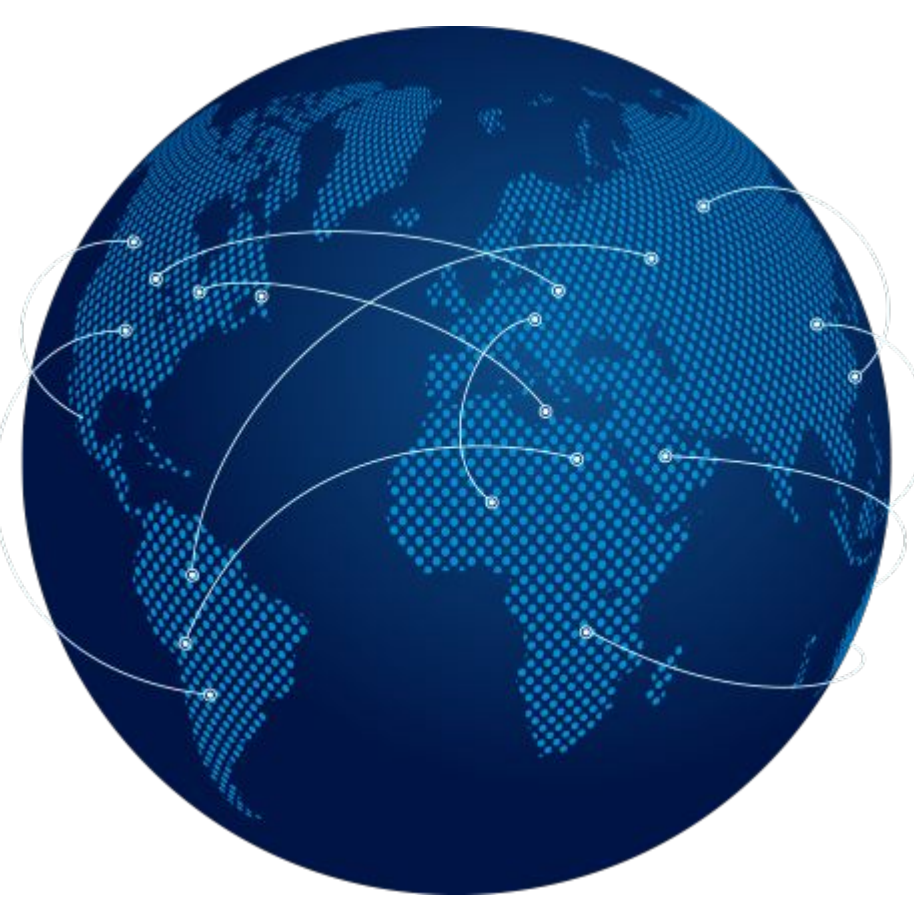

### Қазақстан азаматтары визасыз қатынай алатын мемлекеттер тізімі

02/03/2018 <del>◎</del>4 **●**2710

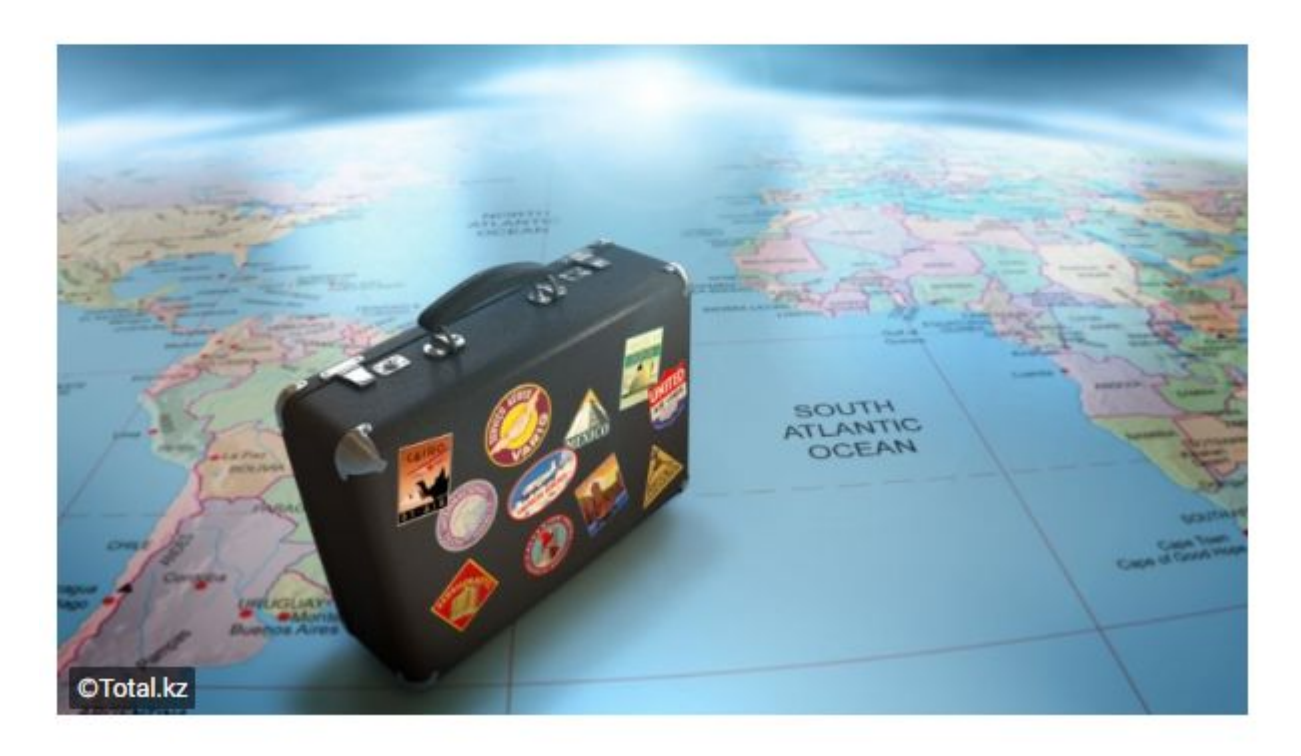

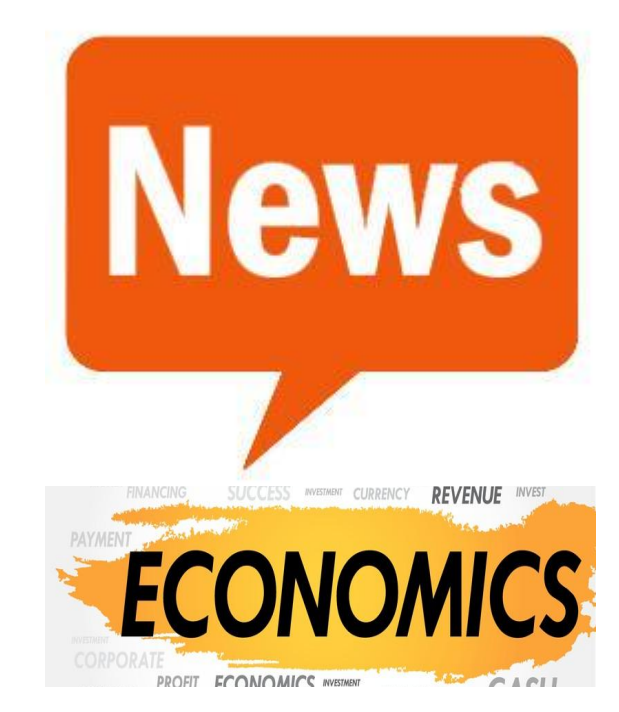

#### https://www.qamshy.kz/article/qazaqstan-azamattari-vyzasiz-qatinay-alatin-memleketter-tizimi.html

#### § 9. Географиялык деректер базасы

ГАЖ саласындағы ең үлкен сұранысқа не болған бағдарлама — Microsoft Excel. Оны 1979 жылы экономика маманы болулы максат еткен Гарвард студенттері Даниэль Бриклин мен Боб Френкстон ойлап тапкан. Олар үй тапсырмасын тез орындауға көмектесетін және уақытты үнемдейтін әдіс ойлап табуды максат етіп, тарихта бірінші рет электронды кесте бағдарламасын жасап, оны VisiCalc (Көрсеткіш калькулятор) деп атады.

1982 жылы алғаш рет электрондық кесте жасай алатын Multiplan процессоры шығарылды. Қазіргі *Excel-дің* алғашқы нұсқасы

#### Бугінгі сабақта:

- статистикалық деректерді талдау нәтижелері бойынша Microsoft, Excel бағдарламасы көмегімен статистикалық мәліметтерді ендеуге жаттығасындар.

#### Жетекші ұғымдар:

Microsoft Excel Gargapламалары V Windows операциялык жуйесі

1985 жылы, ад бірінші Windows 1987 жылдың караша айында АҚШ-та колданысқа берілді. Бұл Місгозоft корпорациясының rpaфикалык операцияларды баскаратын күрделі құрылымды жүйесі болып саналады. Алғашында ол қарапайым құрылғы түрінде болса, бүтінде дүниежүзіндегі жеке компьютерлердің 89%-ы осы жүйе негізінде жұмыс жасайды.

Excel -дің соңғы нұсқаларында график тұрғызу, күрделі әрекеттер көмегімен есептер шығару және бірнеше жұмысты қатар атқару снякты мумкіндіктер кеңінен қолданылады. Кестелік құрылымды құжаттармен жұмыс істеуге арналған кең таралған құралдардың бірі - Microsoft Excel бағдарламасы. Ол негізінен сандық мәліметтермен жұмыс істеуге арналған.

Excel бағдарламасындағы диаграмма термині сандық мәліметтердің графиктік турде бейнеленуінің барлық мүмкіндіктерін қамтиды. Графиктік бейнелеу берілген мәліметтер қатары негізінде құрылады. Берілген мәліметтері бар жеке алынған жол немесе бағаннан тұратын ұяшықтар тобы мәліметтер тобын құрайды.

Бір диаграммада бірнеше мәліметтер қатарын бейнелеуге болады. Диаграмма өзі негізделген мәліметтермен әрқашан тығыз байланысты. Егер мәліметтер жаңартылатын болса, диаграмма да соған сәйкес өзгереді. Диаграмманы құрастыру үшін - - Диаграмма шебері (Мастер диаграмм) қолданылады. Ол стандартты аспаптар панелінде орналасқан диаграмма шебері батырмасының көмегімен іске қосылады.

Диаграмма курастыратын кезде мәліметтер орналасқан аймақты ерекшелеп алып, мәліметтерді диаграмма шеберінің барысында енгіземіз. Диаграмма шеберінің алғашқы сатысында диаграмманың түрін таңдап алуымыз қажет. Стандартты қыстырмасындағы - Түр (Вид) тізімінде диаграмманың қолданыстағы түрлері көрсетілген. Тандап алынған түр үшін терезенің оң жағында мәліметтерді көрсетудің түрлі нұсқаулары берілген. Соның ішінен ең қолайлысын таңдауымыз қажет. Стандартты емес кыстырмасында толығымен қалыптасқан диаграмма түрлері бейнеленген. Диаграмманың түрін таңдап алғаннан кейін - Ары қарай (Далее) батырмасымен команда беріледі.

Информатикадан алған біліміне және мәтінге сүйене отырып, Excel бағдарламасы көмегімен диаграмманың бірнеше түрін құрастырып үйрен.

Корыта айтканда, геоннформатика, ендіріс ретінде осы міндеттерді шешуге атсалысатын аппараттар мен арнаулы бағдарламаларды дайындап, кордаланған база мәліметтерін басқару, оларды коммерциялық бағытта максатты түрде пайдалану шараларын да жүзеге асырады.

География, картография және геопиформатиканын өзара байланысы мынадай бағыттардан айқын көрінеді:

1. Такырыштык және жалпы географиялық карталар — ақпараттын басты кайнар көзі.

координата көмегімен картографиялық 2. Географиялык *<u>Жіктеу</u>* жасауға, барлық акпараттың географиялық және ГАЖ базасында жинакталуына мүмкіндік береді.

3. Карталар ГАЖ акпараттарын (статистикалык. аналитикалык және т.б.) географиялық жүйелеу мен ұйымдастыру ісінде кашыктықтан зерделеу мен ГАЖ ақпараттарын тиімді пайдалануға жол анналы.

4. Картографиялык талдау ГАЖ жүйесінде жинакталған акпараттардағы географиялық заңдылықтарды, олардың өзара байланыстарының қалыптасуы мен дамуын сипаттауда онтайлы қолдануға болады.

5. Кез келген географиялык нысанға математикалық-картографиялык. картографиялык-географиялык және компьютерлік-картографиялык үлгілеу жүргізу арқылы геожүйенің дамуы мен өзгеруін оларға талдау жүргізу, ақпараттарды турлендіру мен өңдеу оолжау. шараларды толыкканды жүргізуге жол ашады. сиякты

6. Картографиялык кескіндеу алынған акпараттарды тұтынушыға мақсатты түрде жеткізуге мүмкіндік береді.

«Акпарат» сөзі латынның түсіндіру, баяндау, мәлімет деген магынасын білдіреді. Бүгінгі таңда ақпарат күнделікті турмыста. барлық саласында кеңінен қолданылады. гылымның

1. Бұл бағдарламаның бастамасын кімдер ойлап тапты? 2. Геониформатикадағы кең таралған терминдерді атандар.

1. Microsoft Excel багдарламасы география пэнінде кандай кызмет аткарады? 2. Windows жүйесінің басқа жүйелерден қандай айырмашылығы бар? 3. Сен ушін қандай ақпараттар өте маңызды?

[6] Картография мен геониформатиканын өзара байланысына мысал келтіріндер.

## **Географиялық деректер базасы**

# **Сандар мен сөйлемдерді сəйкестендіру 1987 Microsoft Excel 1979 Multiplan 1982 Excel 1985 Windows**

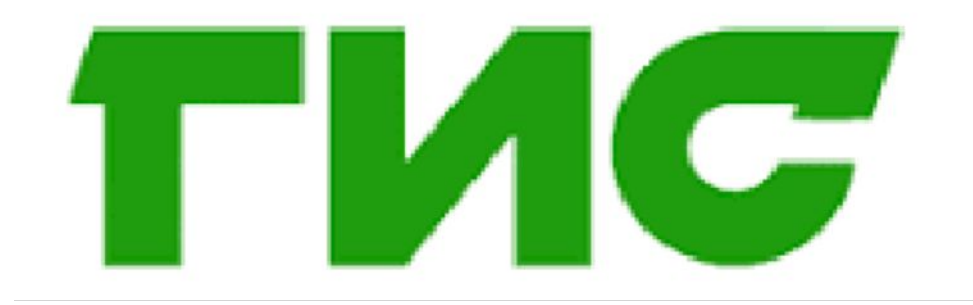

## **Географиялық деректер базасы**

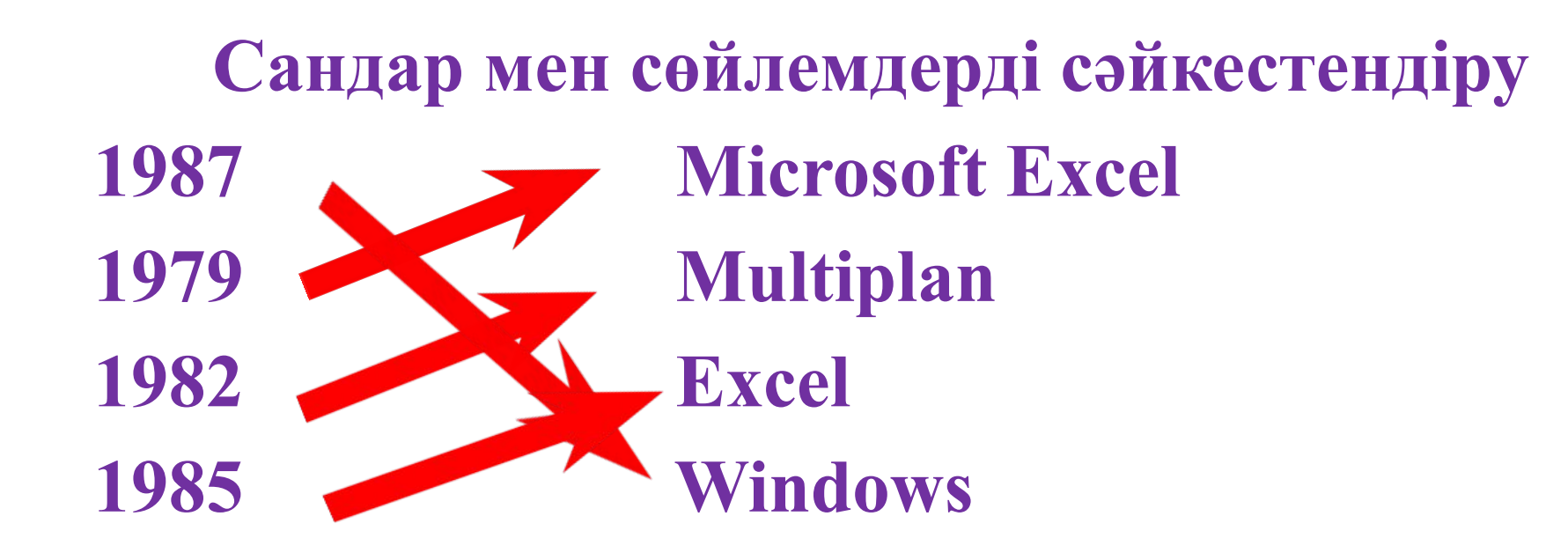

# **Microsoft Excel бағдарламасының шығу тарихы**

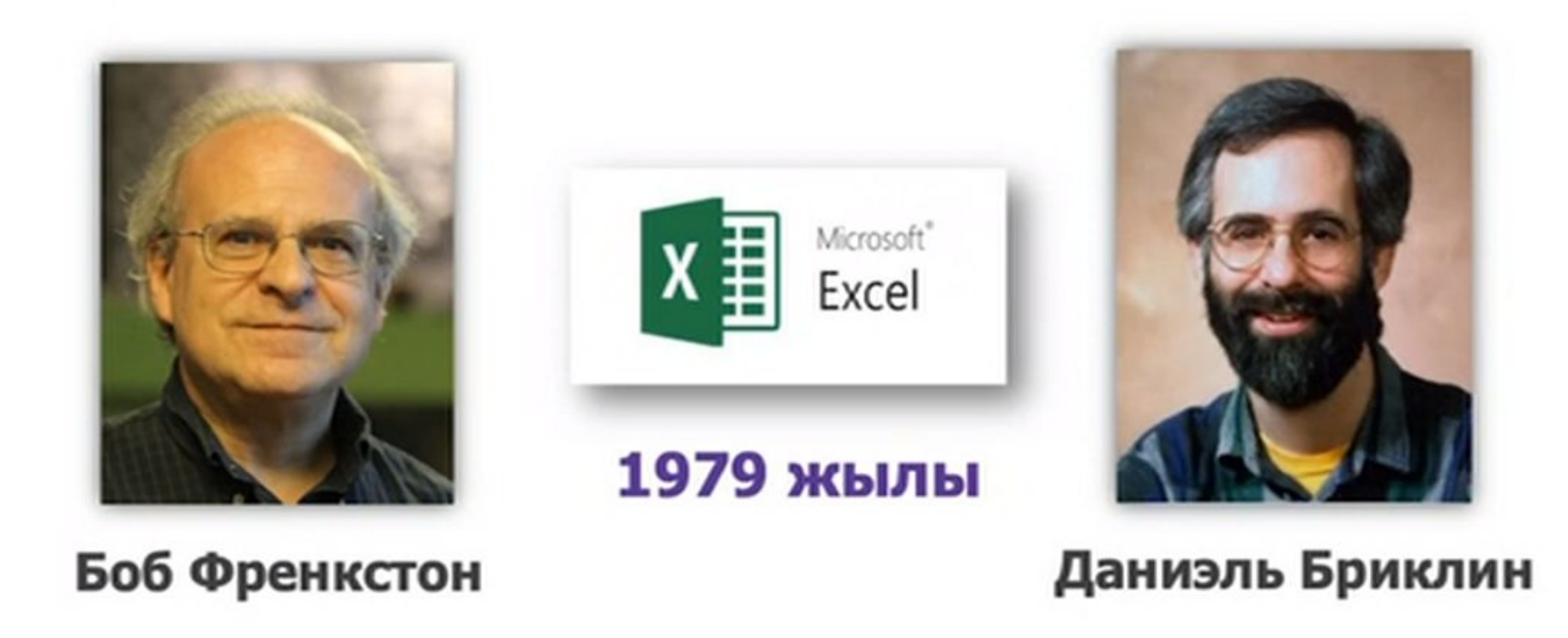

Берілген нұсқадан дұрыс жауапты табыныз:

- А. Жұмыс үстелінен құру (Создать) Microsoft Office
	- Microsoft Excel
- В. Іске қосу (Пуск) Бағдарламалар (Все программы) - Microsoft Office - Microsoft Excel
- С. Бағдарламалар (Все программы) Microsoft Office
	- Microsoft Excel;
- **D. Іске қосу (Пуск) Бағдарламалар** (Все программы) - Microsoft Excel;
- **E. Жумыс үстелінде Microsoft Excel жарлығын** тінтуірдің оң жақ батырмасын екі рет басу;

Берілген нұсқадан дұрыс жауапты табыныз:

- А. Жұмыс үстелінен құру (Создать) Microsoft Office
	- Microsoft Excel
- + В. Іске қосу (Пуск) Бағдарламалар (Все программы) - Microsoft Office - Microsoft Excel
	- С. Бағдарламалар (Все программы) Microsoft Office
		- Microsoft Excel;
	- **D. Іске қосу (Пуск) Бағдарламалар** (Все программы) - Microsoft Excel;
	- Е. Жумыс устелінде Microsoft Excel жарлығын тінтуірдің оң жақ батырмасын екі рет басу;
- **• Тапсырма. Сөйлемдерді аяқтаңыздар**
- Жерді қашықтықтан зерделеу үшін ......... .
- ГАЖ дың мүмкіндіктері .................. мен

қолдану аясы ...................................... .

# Географиялық деректерді визуализациялау

• Компьютерлік технология көмегімен цифрлық ақпараттар мен физикалық құбылыстарды байқау,бақылау талдау үшін қолданылатын тиімді əдіс тəсілдер жиындығы

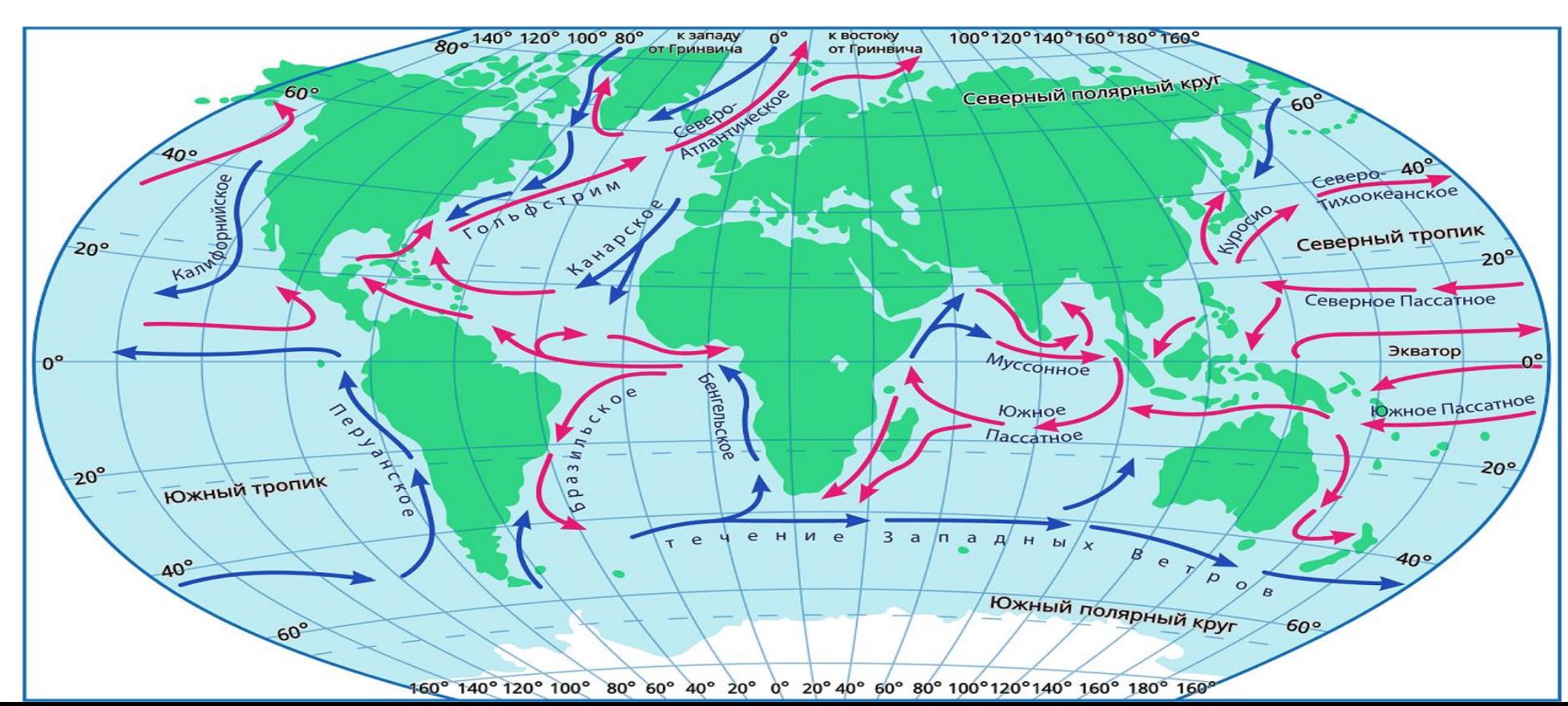

Цифрлық суреттерді құруға, көруге, өңдеуге және редакциялауға мүмкіндік беретін бағдарламалар жиынтығы.

Графикалық редактор

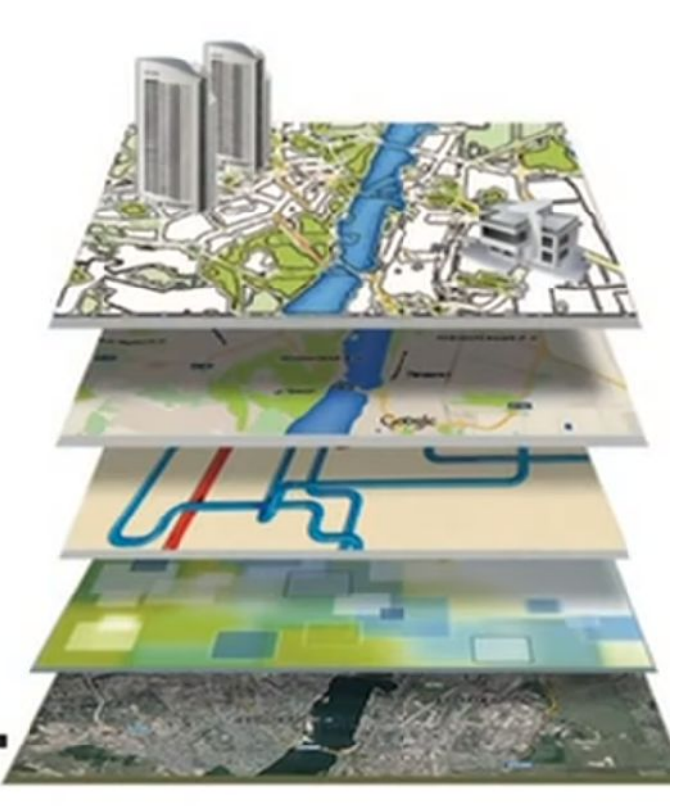

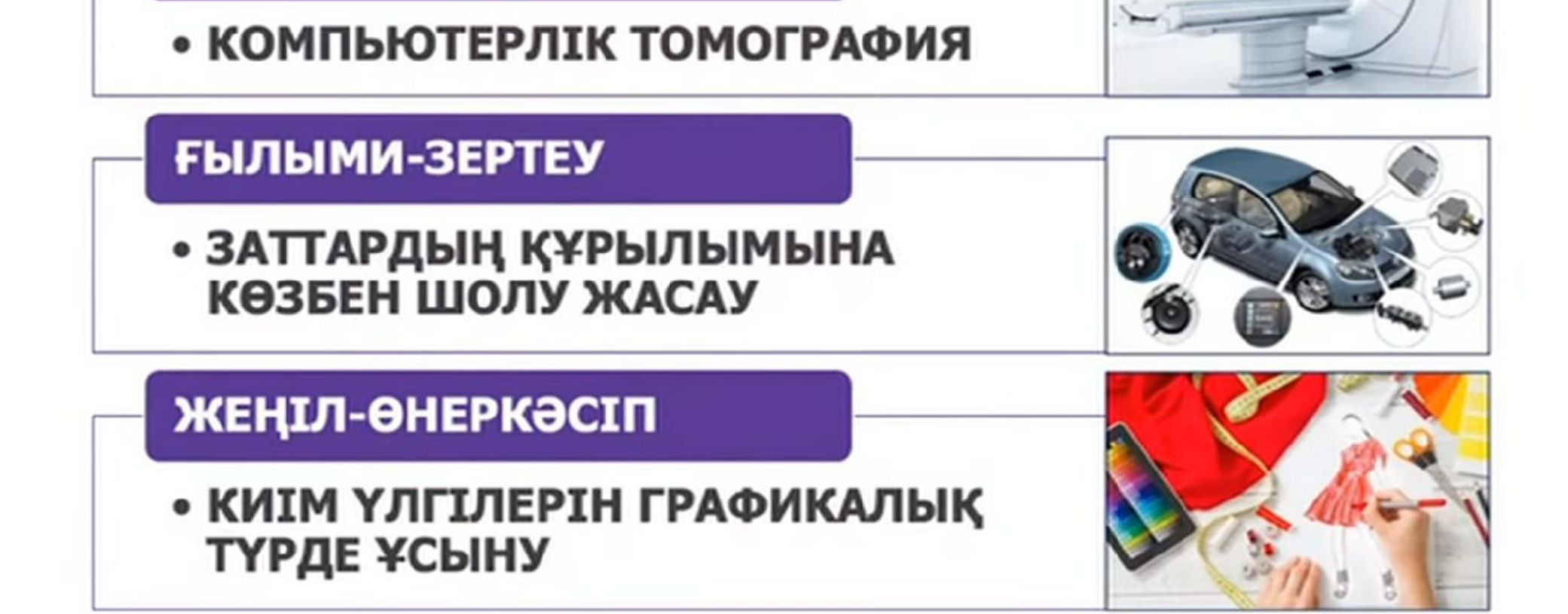

## Графикалық редакторлардың қолданылуы

**МЕДИЦИНА** 

## Графикалық редакторлардың географияда қолданылуы

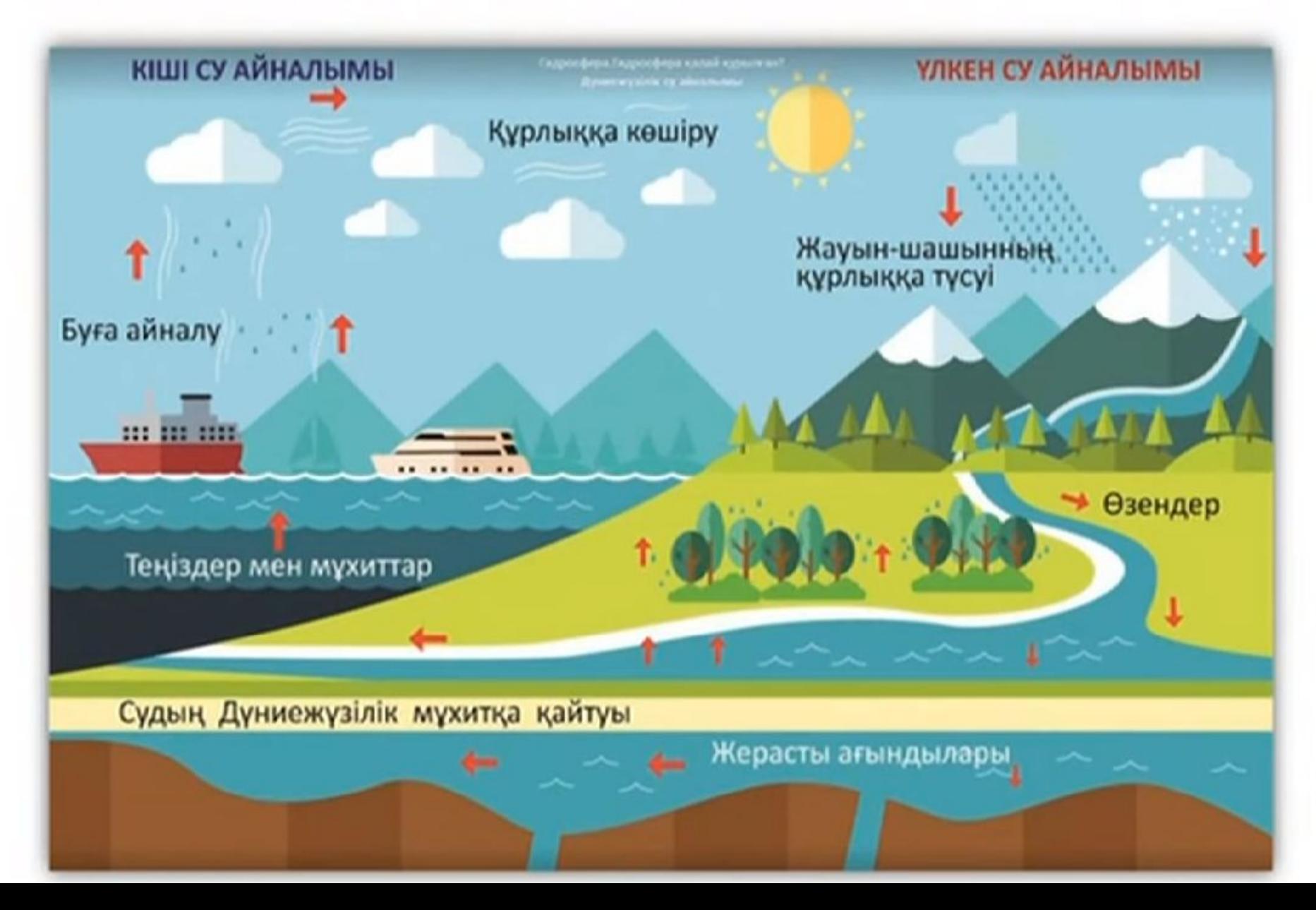

# **Аумақтық пайдалану деңгейіне қарай ГАЖбөлінеді**

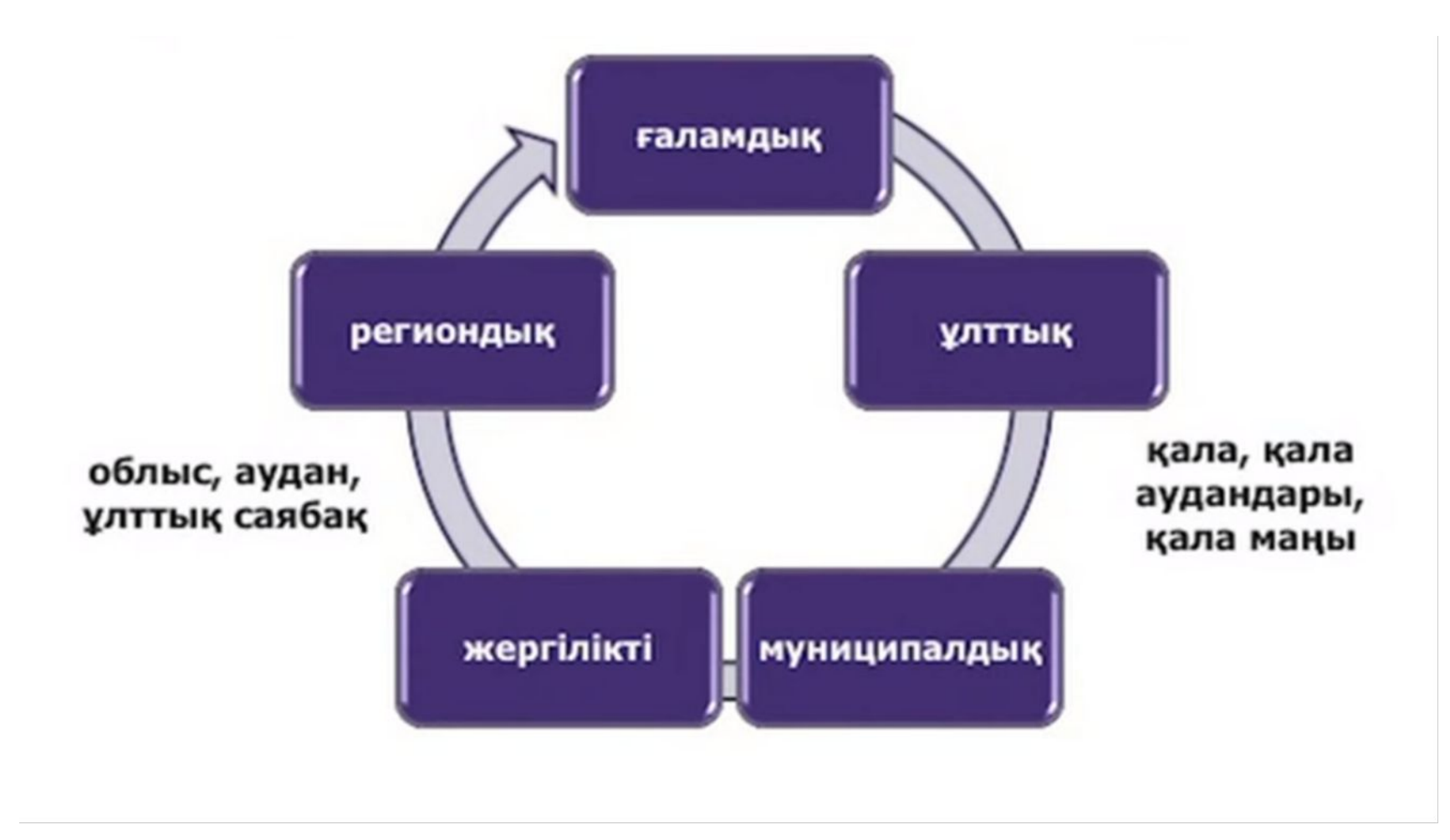

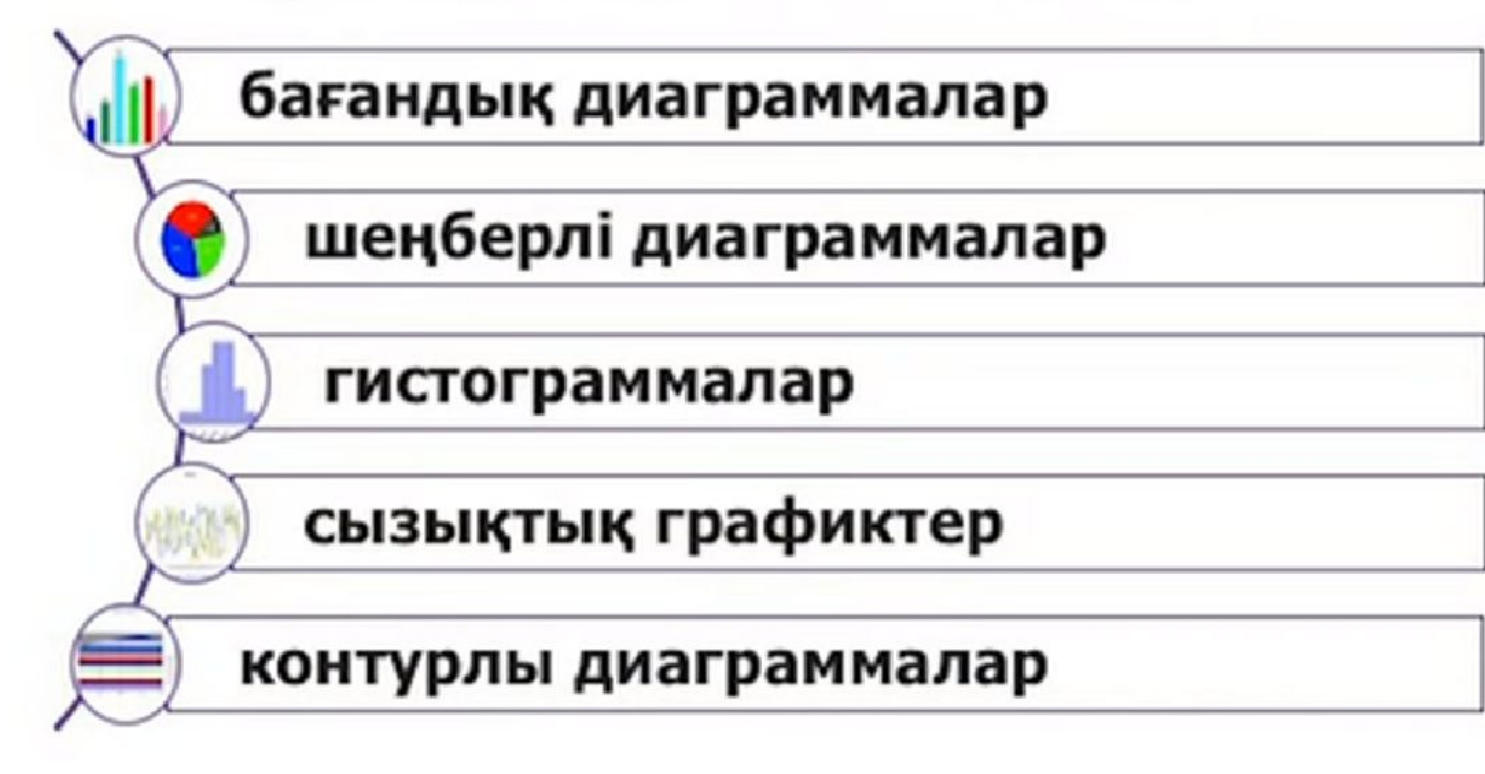

## XIX ғасырдың ортасындағы деректерді ұсынудың негізгі түрлері:

### Визуализациялау үшін қолданылатын әдістер

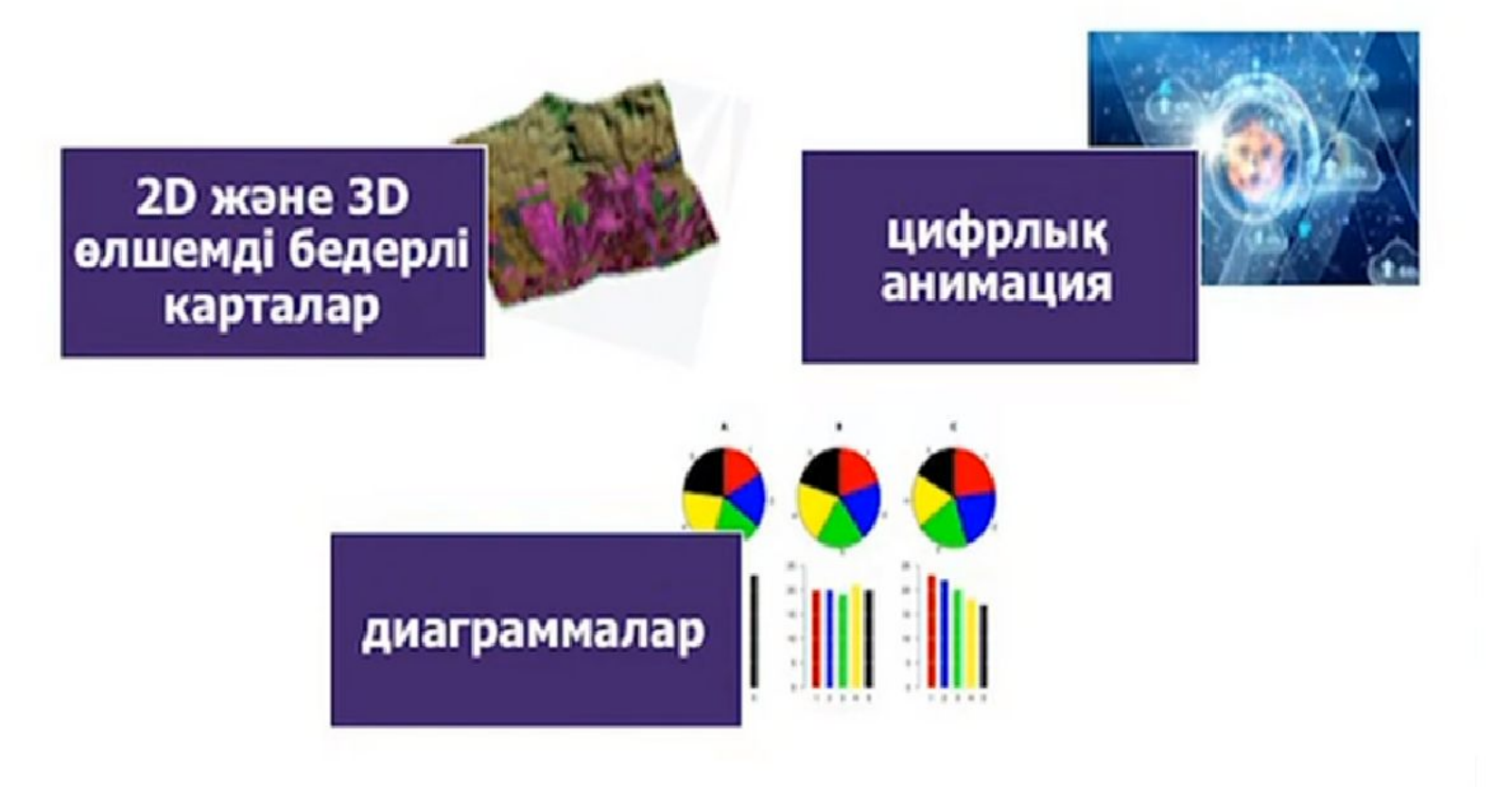

# **Деректерді визуализациялау түрлері**

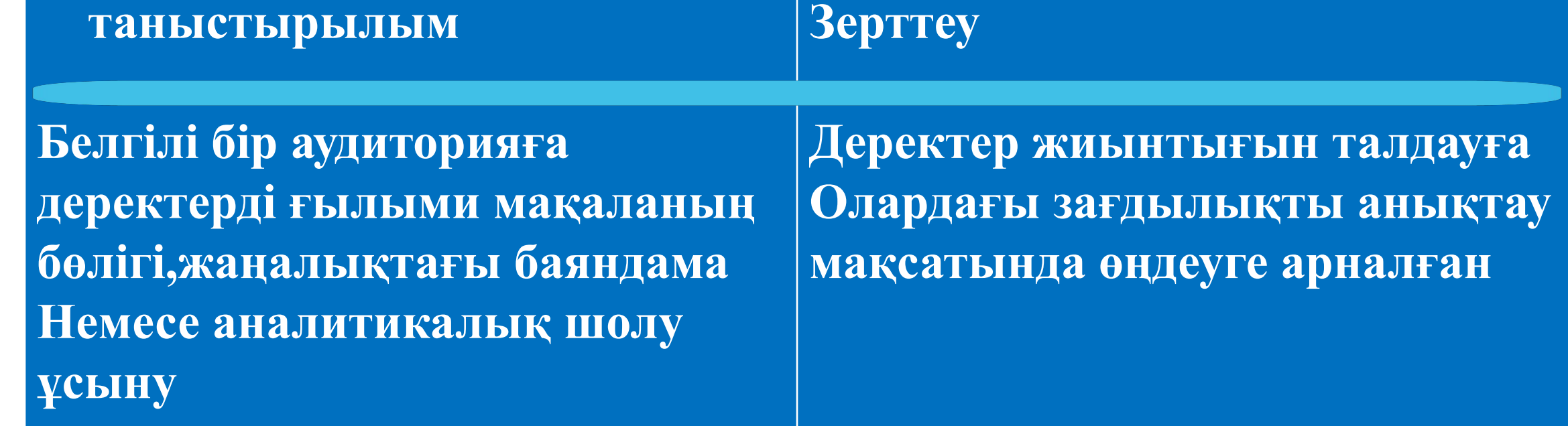

### Картограмма және картодиаграмма

### Карта бетіндегі статистикалық мәліметтерді визуализациялау көмегімен берудің ең маңызды әдістері

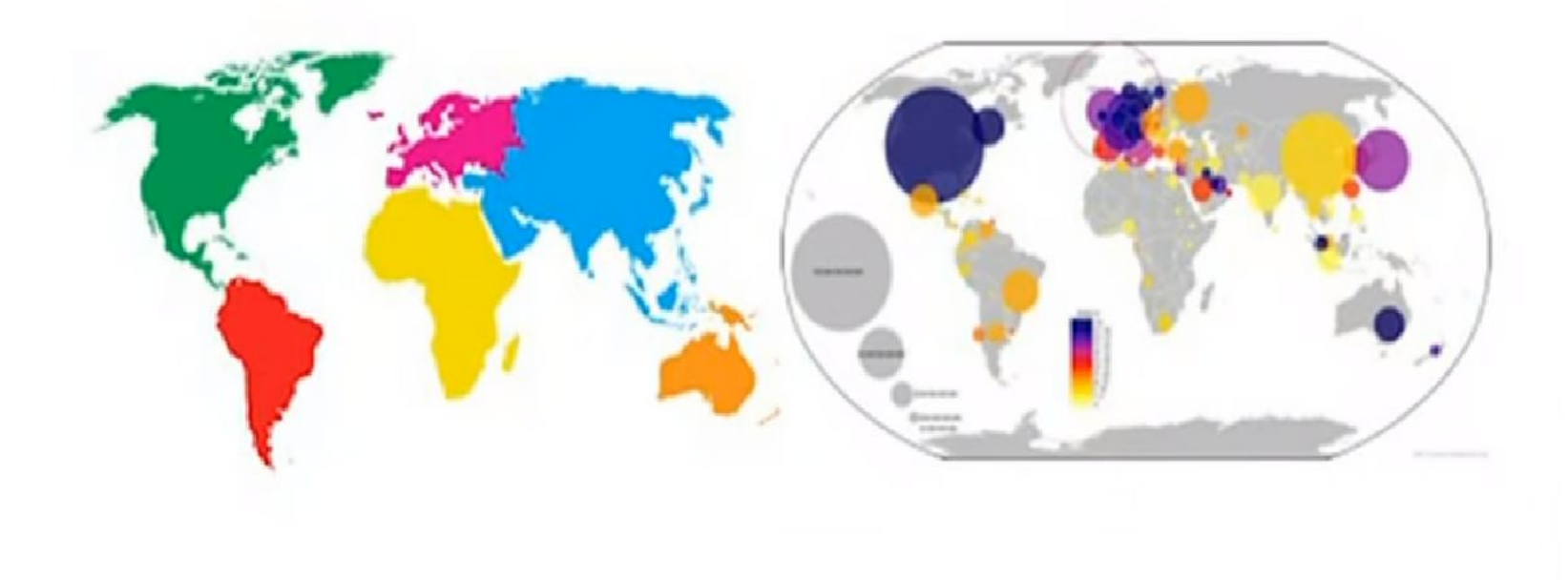

## Картограмма әдісі

Географиялық картада салыстырмалы статистикалық көрсеткіштердің нүкте және түс қанықтығы бір-бірінен ажыратылатын бояумен берілуін айтады.

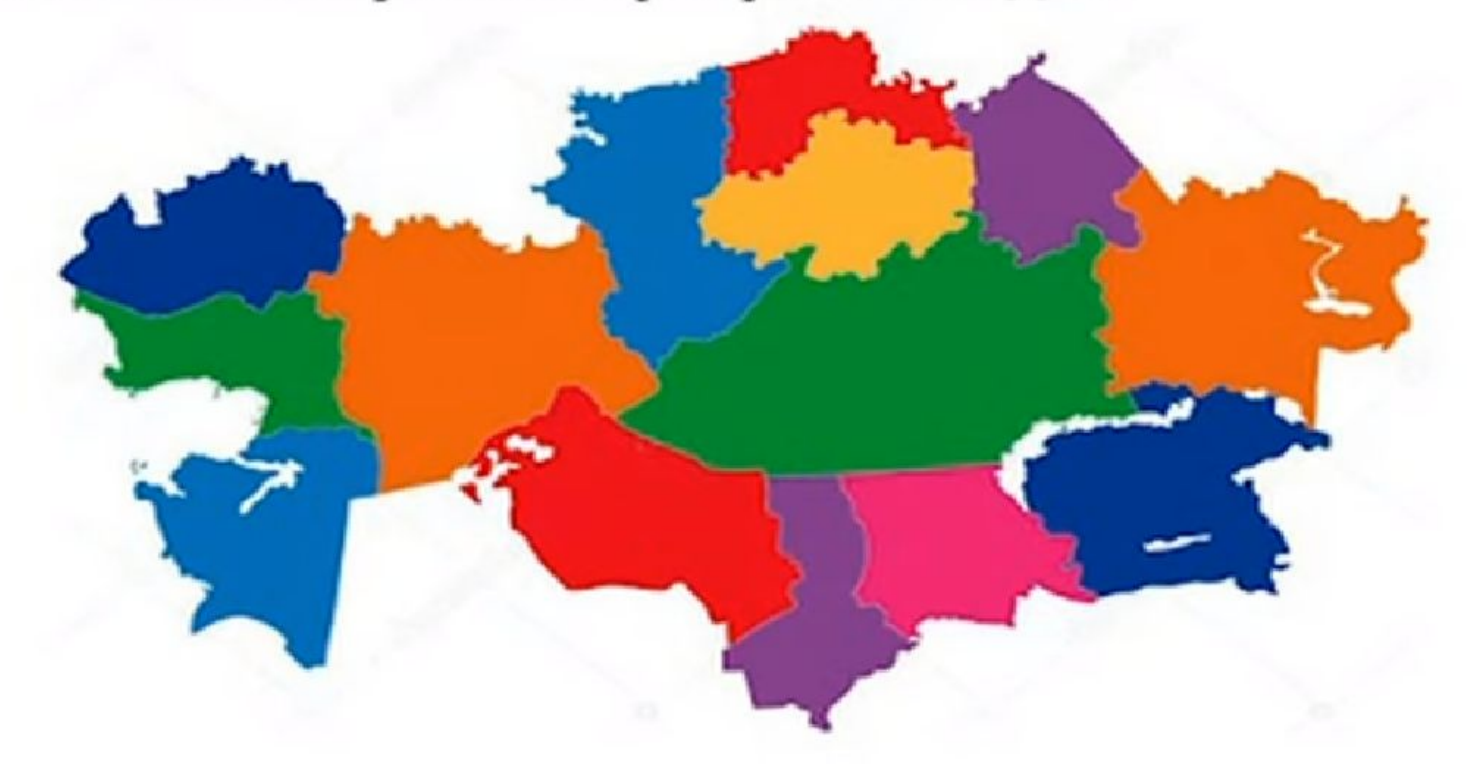

## Картограмма түрлері

Фондық картограмма - аумақта зерттелетін құбылыс әртүрлі түстің қарқындылығы бар аумақтық бірліктердің түрлі бояумен немесе сызықтармен берілуі.

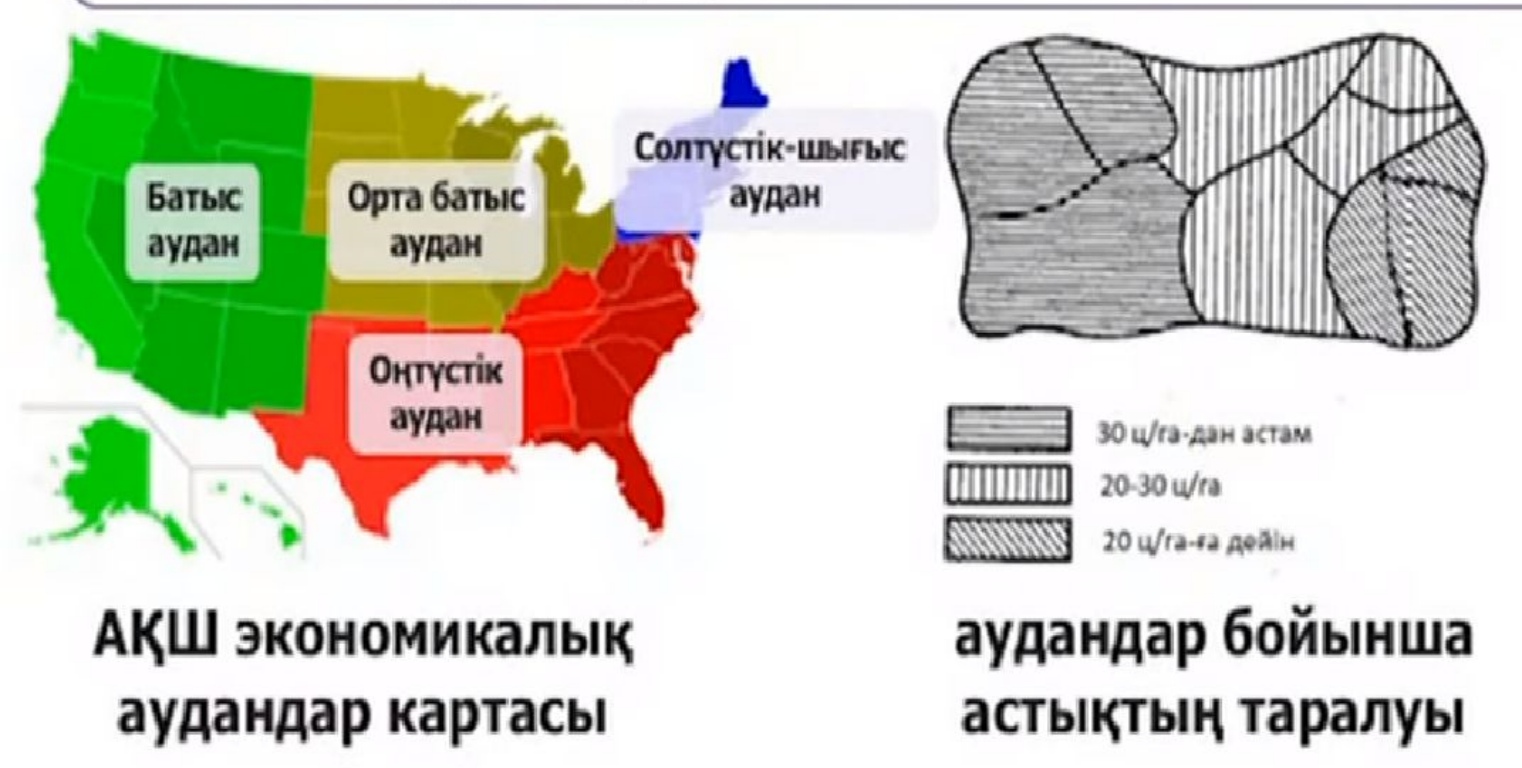

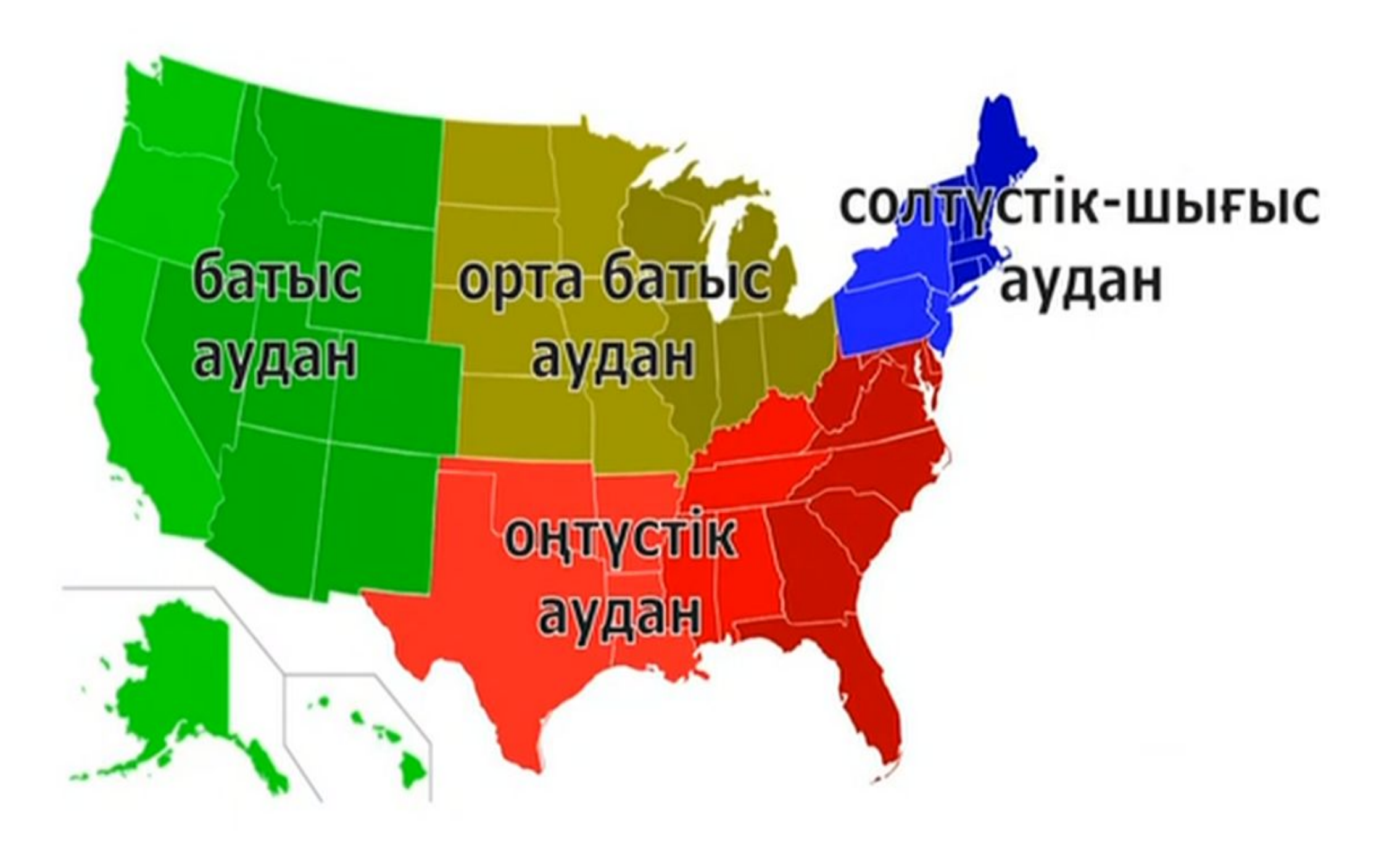

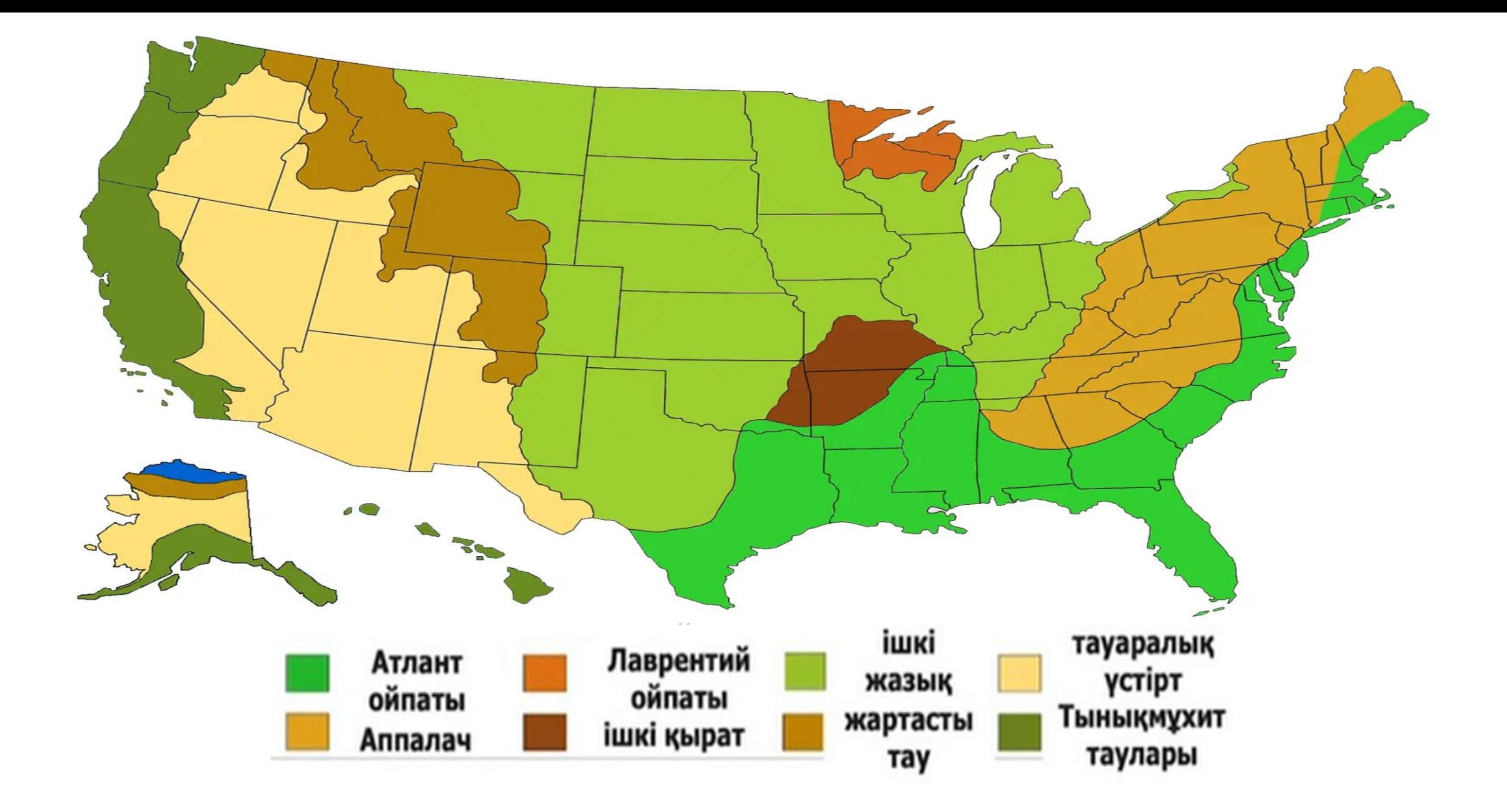

## Картодиаграмма әдісі

Абсолюттік статистикалық мәліметтерді әкімшілік бөліну бірліктері бойынша картограмма түрінде көрсету және географиялық картамен жасалған диаграмманың үйлесімі.

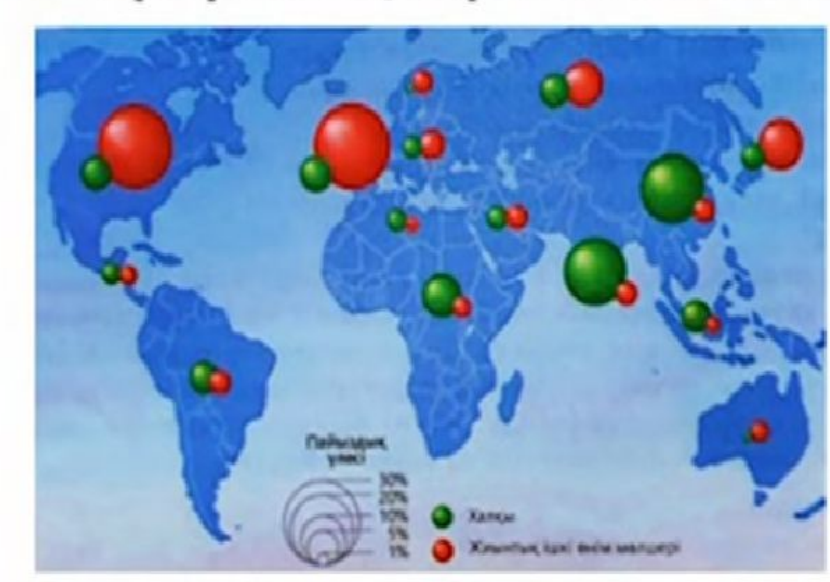

Дүниежүзіндегі халық пен жиынтық ішкі өнімнің арақатынасын көрсететін картодиаграмма

Диаграммалар әртүрлі геометриялық пішінде беріледі:

- шеңбер;
- шаршы;
- үшбұрыш;
- төртбұрыш;
- бағаналы.

Картограмма және картодиаграмма әдістеріне қатысты сөздерді дұрыс орналастырыңыз.

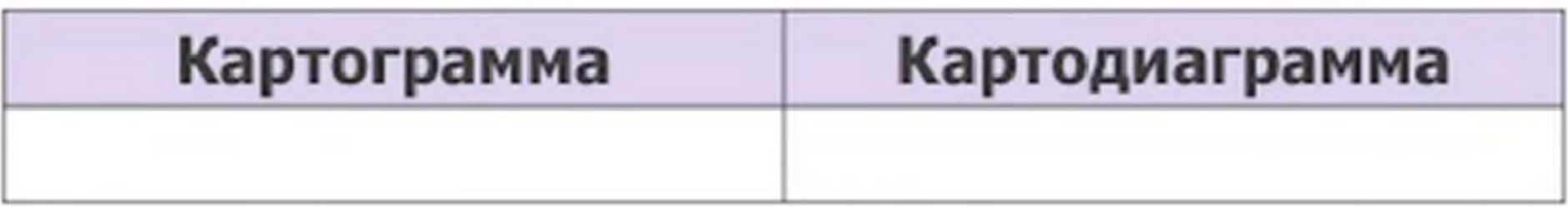

деректер жиынтығын талдау, нүктелі диаграмма, бағаналы диаграмма, масштабтау, фондық, ықшамдылық, деректерді көзбен шолып зерттеу, ақпараттық графика, нүкте және түс қанықтығы, диаграммалар үйлесімі.

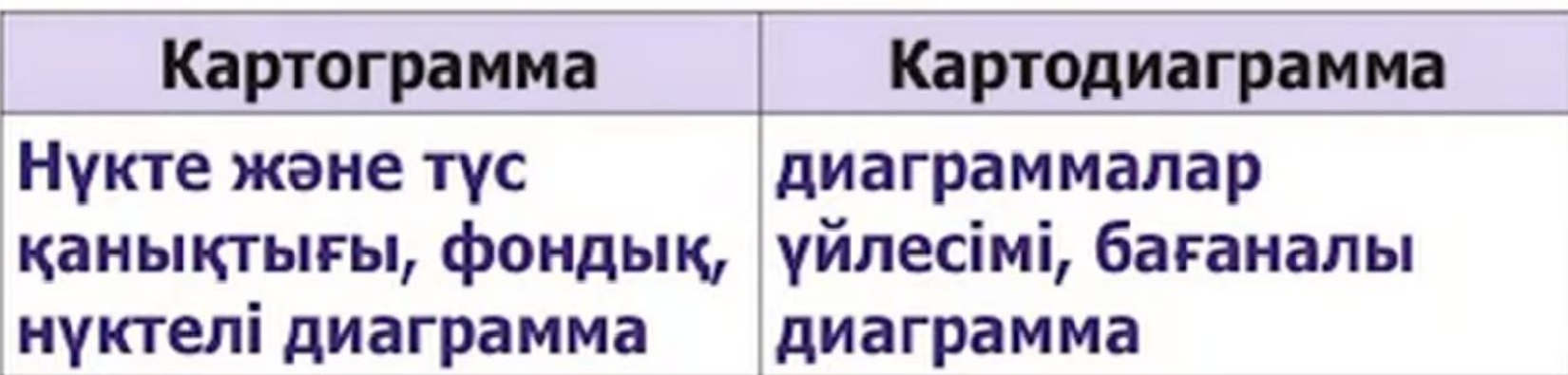

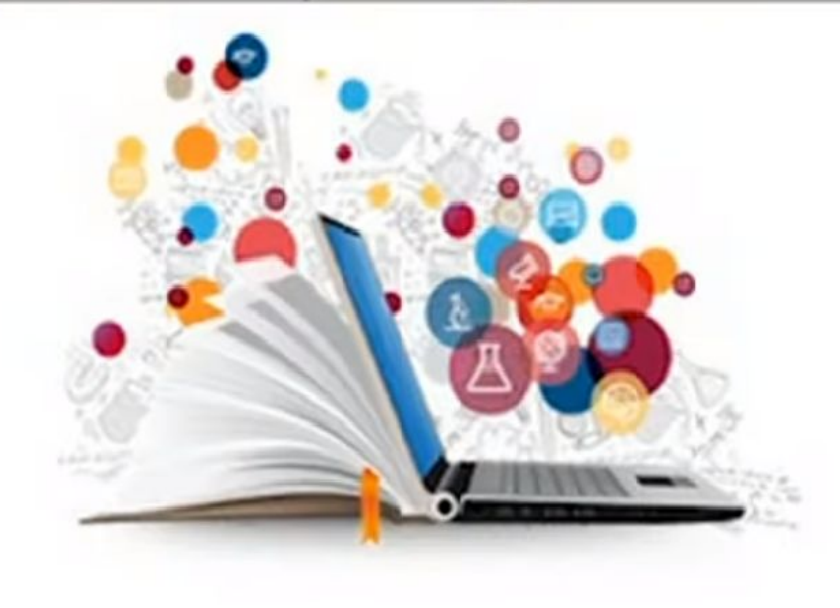

# **Ең танымал кəсіби растрлы графикалық редакторлар**

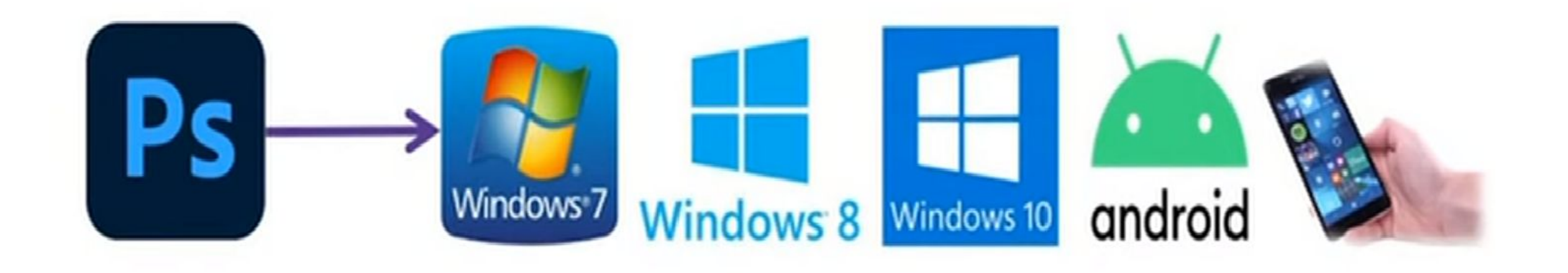

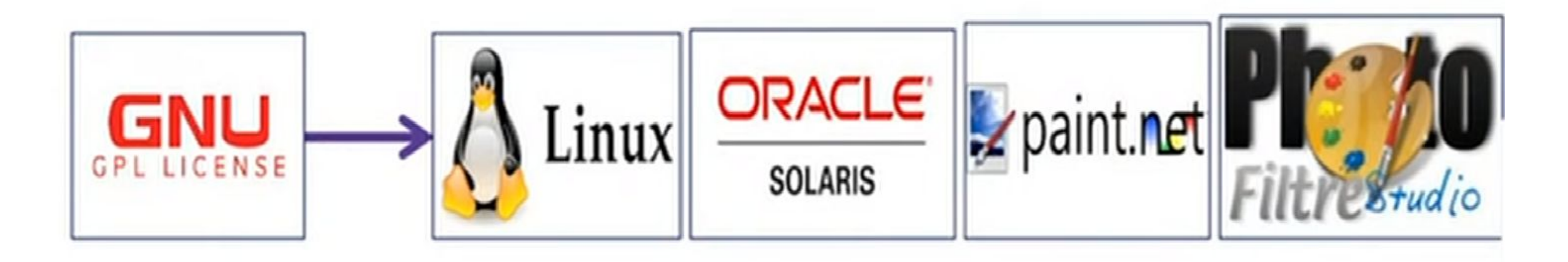

# **Ең танымал кəсіби векторлы графикалық редакторлар**

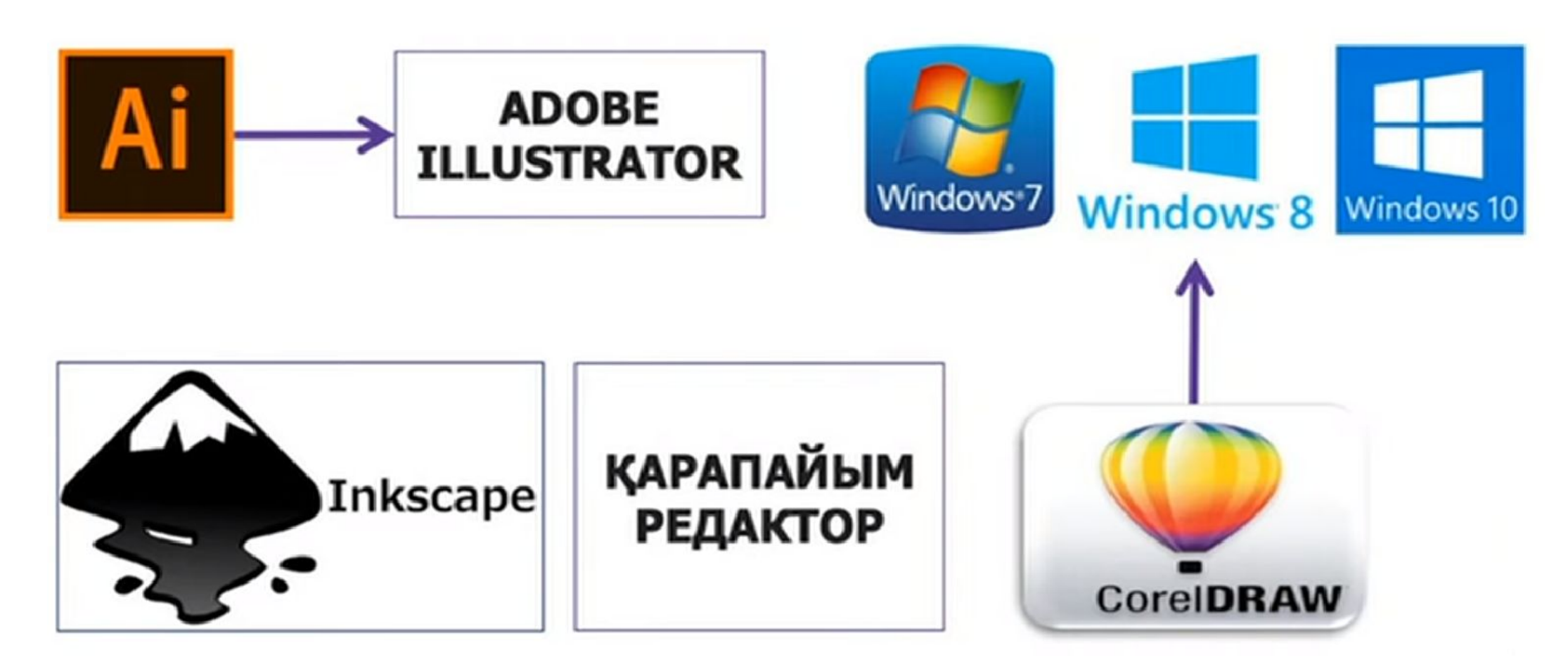

# **Гибридті графикалық редакторлар**

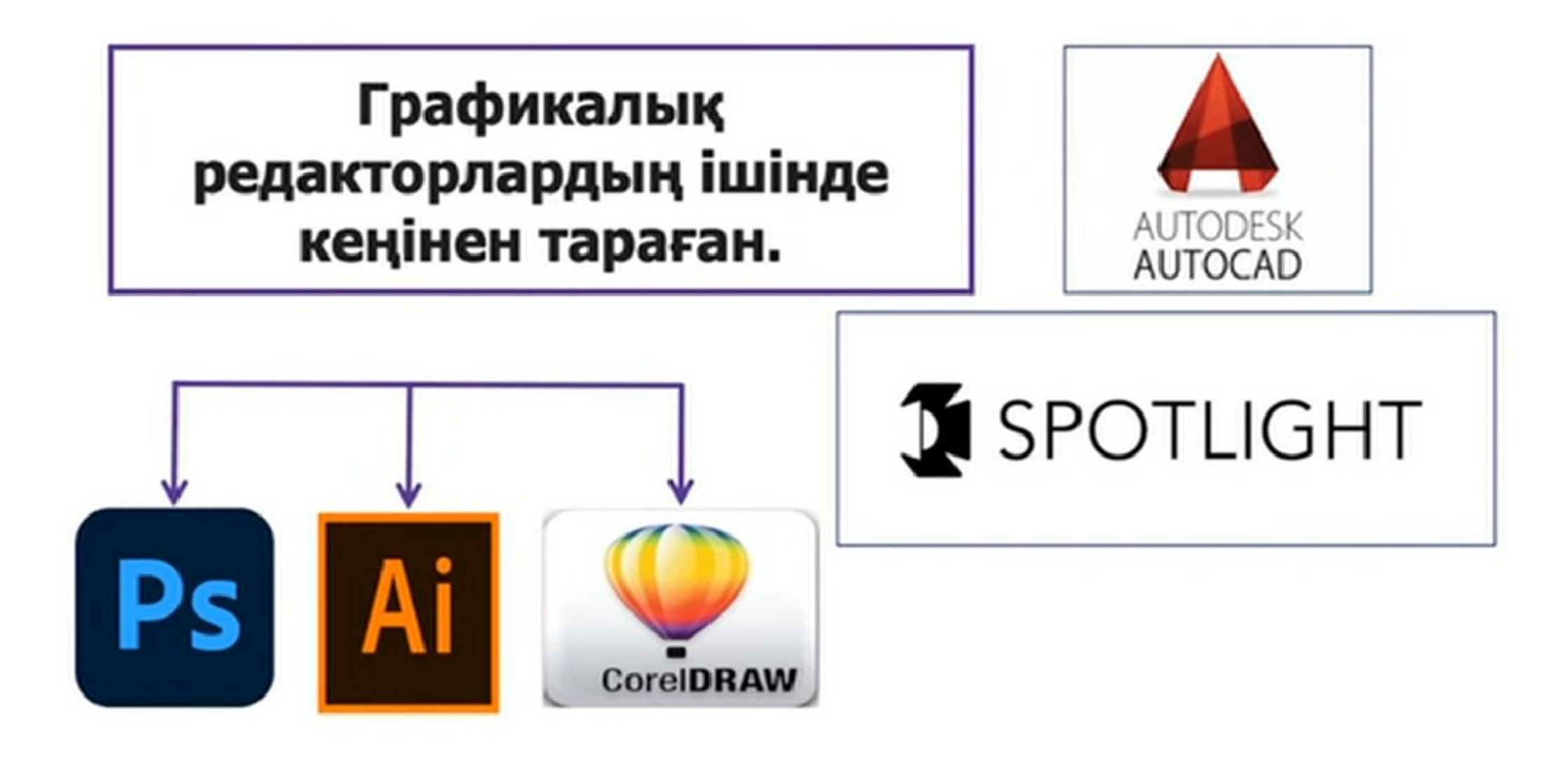

## **Графикалық редактураның артықшылығы гаж қызметі?**

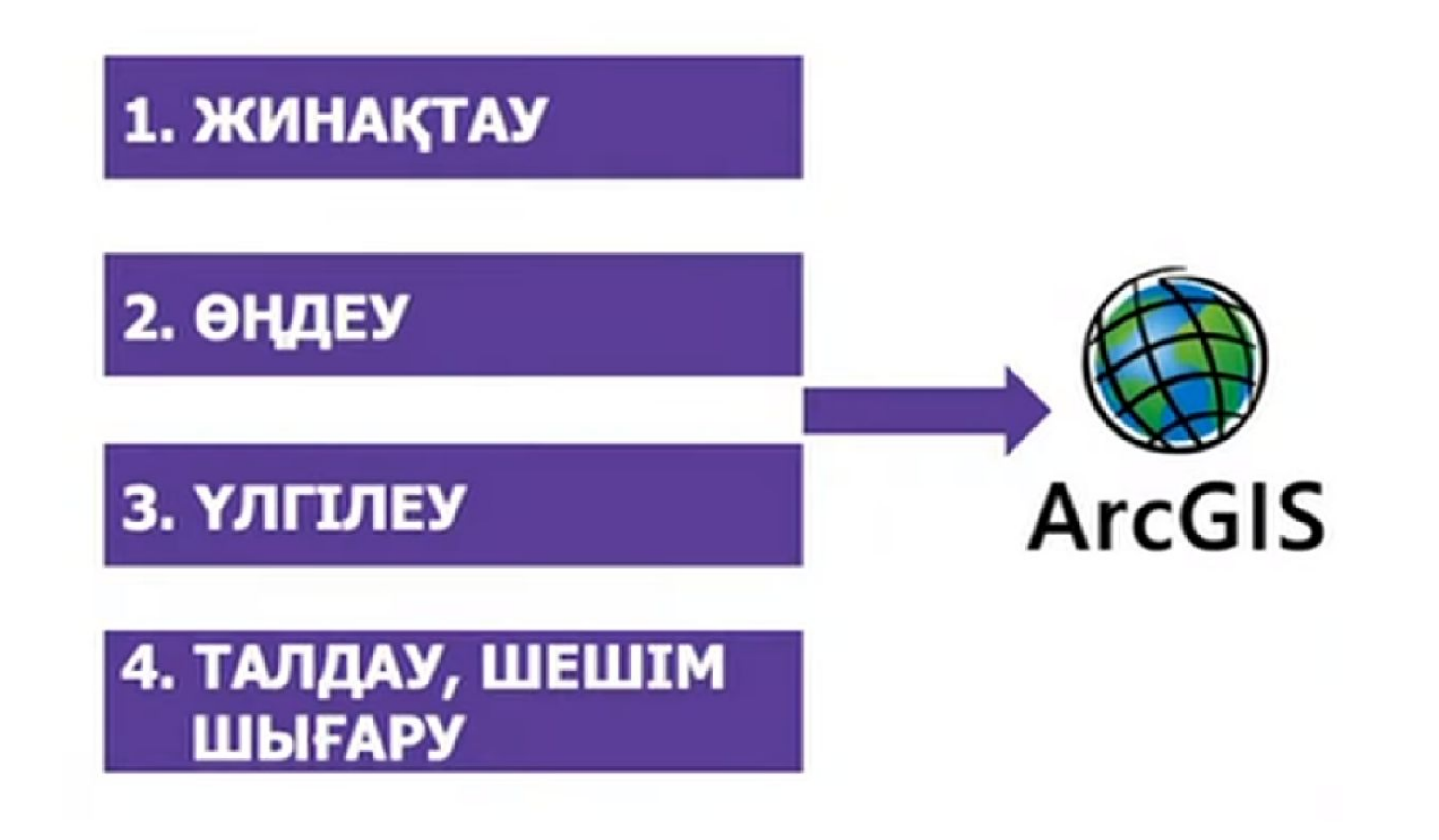

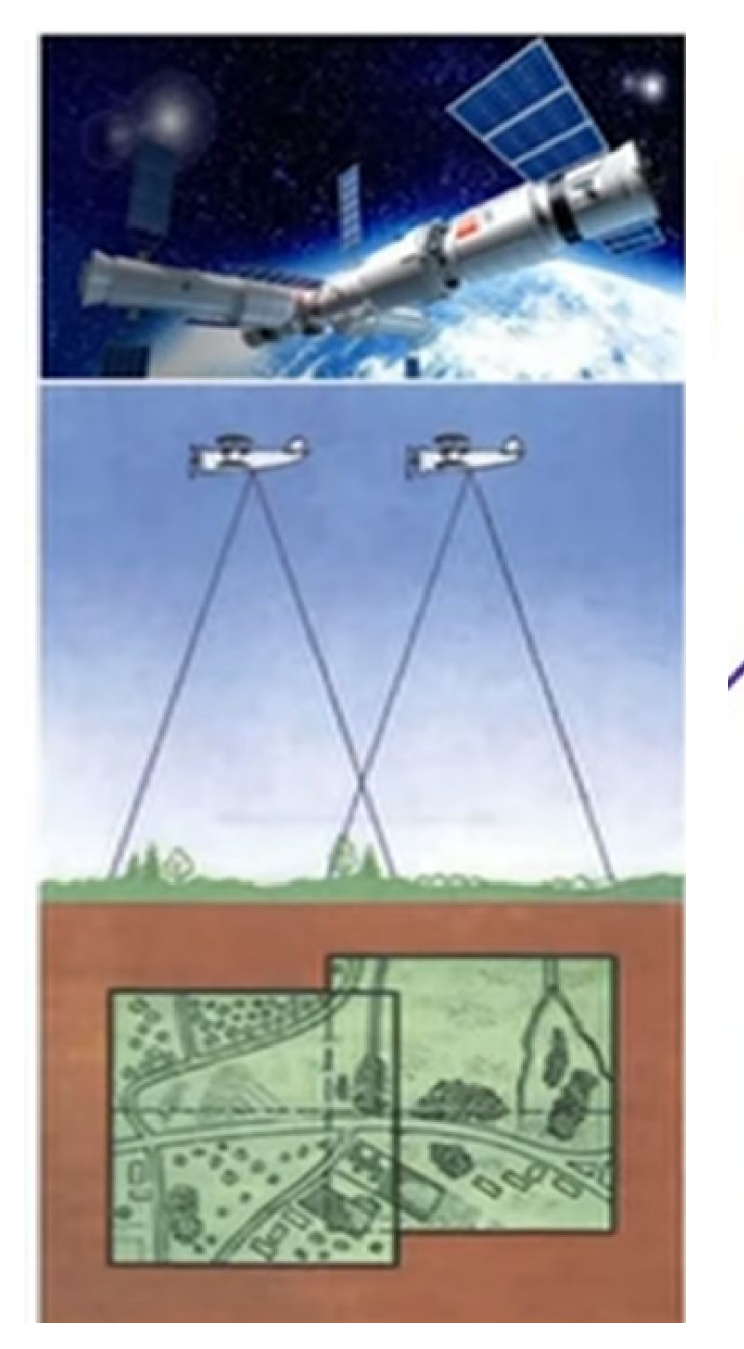

## Геоақпараттық жүйе (ГАЖ)

ГАЖ деп аталатын алғашқы жүйе 1964 жылы Канадада пайда болды. Оның авторы Роджер Томплинсон.

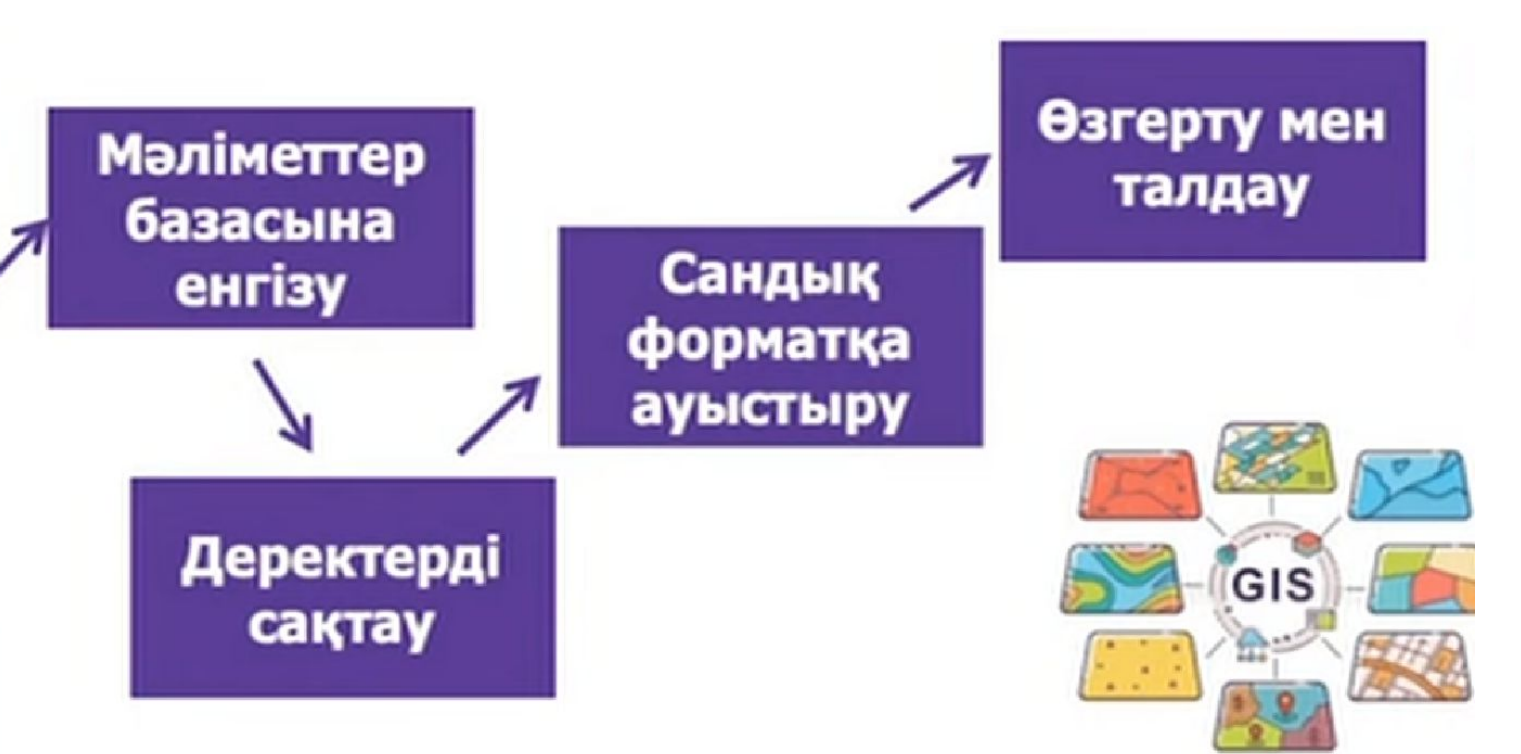

# Гаж мәліметтері екі типті болып келеді

## **ГЕОГРАФИЯЛЫК**

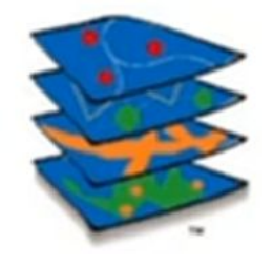

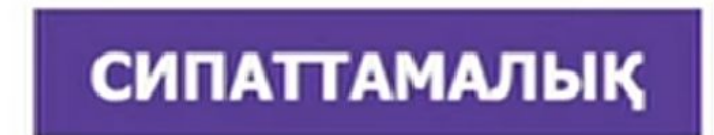

**Arcinfo** 

Географиялық нысандардың пішінін, орнын сипаттайды.

Атрибуттық кестелік сандар мен мәтіннен тұратын сипаттамаларды қамтиды.

# **Гаж-дың интеграциялық жəне интерактивті жүйеге айналуы**

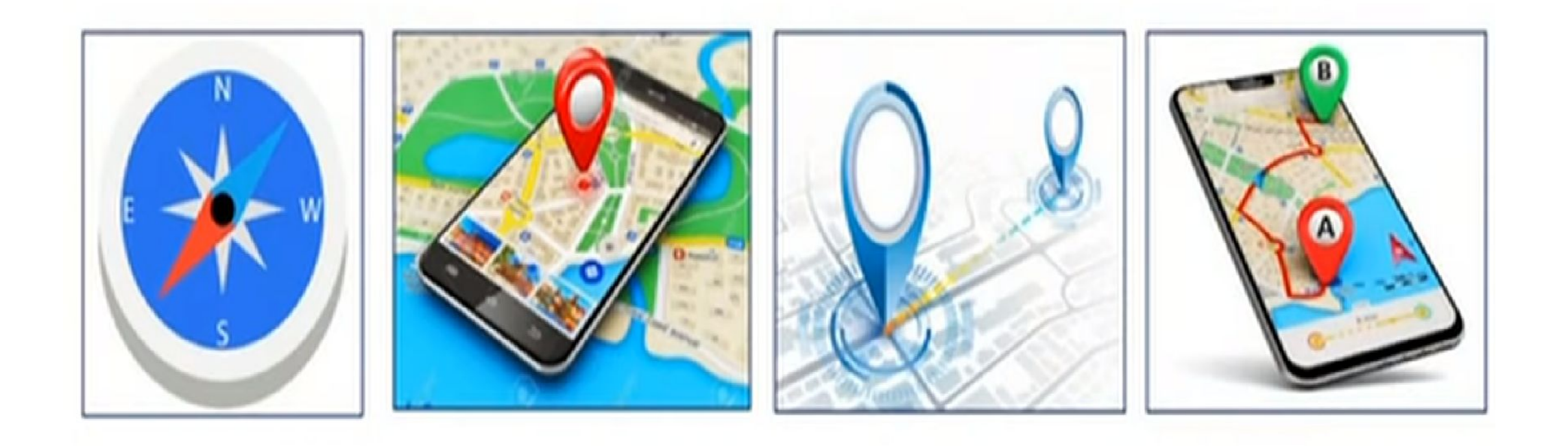

## тапсырма

- **• Географиялық деректерді визуализациялау қалай жасалынады жəне əдістері**
- **• ГАЖ-дың қолдану аясы жəне бөліктері**
- **• Суреттер бойынша талқылау**

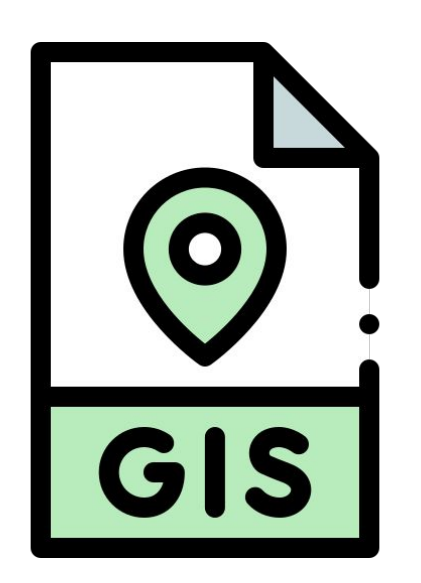

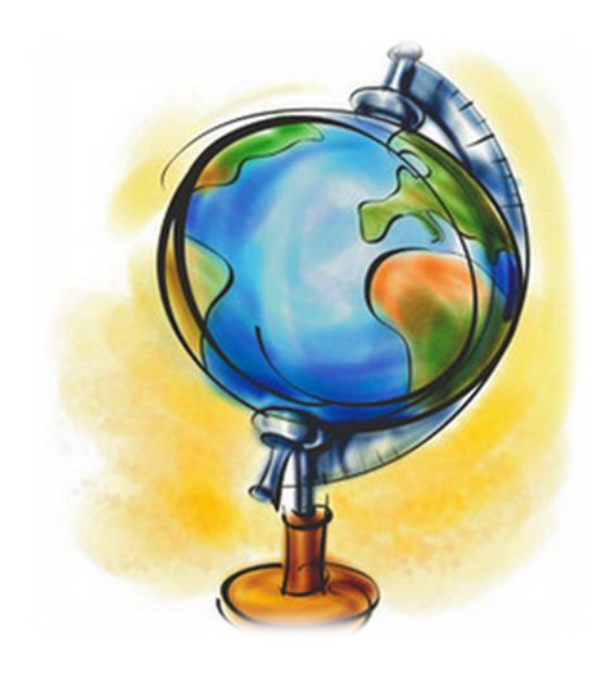

#### § 10. Географиялык деректерді визуализациялау

Географиялық деректерді визуализациятехнология көмегімен лау — компьютерлік цифрлық ақпараттар мен физикалық құбылыстарды байқау, бақылау және талдау үшін колайлы сипатта берудің ең қажетті және тнімді әдіс-тәсілдерінің жиынтығы.

Визуализациялауды бүгінде көптеген саяхаттар мен табиғаты әсем, назар аударарлык орындарды көріп, тамашалауға уақыт пен қаржы тапшылығы мүмкіндік бермеген жағдайда тиімді пайдалануға болады.

Осы деректерді визуализациялау үшін ресурстарды және қалай колдану кандай кажет?

үшін түрлі әдістер - 2D және 3D өлшемді бе-Визуализациялау дерлі карталар, цифрлық анимация, көлемді бейнелер, диаграммалар Теледидардан ауа райы мәліметтерін жасауда кеңінен қолданылады. көрсеткіштердің көріністерін, берген кезде метеорологиялык  $Fa$ рыш денедерінің қозғалысын. мұхит беткі ағыстарының козгалыстарын бейнелі түрде көрсетіп отырады (19-сурет).

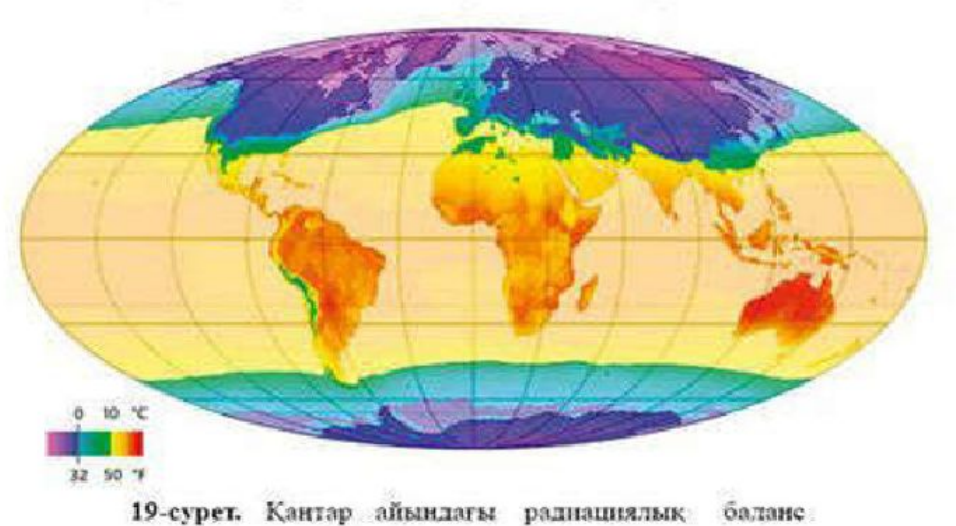

#### Бугінгі сабақта:

- ақпараттық-коммуникациялық технологиялардың графикалық редакторларын колданумен тақырыптық карта-сызбалар жасауды меңгересіңдер.

#### Жетекші ұғымдар:

√ географиялық деректерді визуализациялау √ картодиаграмма әдісі √ картограмма әдісі

Карта бетіндегі статистикалық мәліметтерді визуализациялау **REARS** гімен берудің ең маңызды әдістерінің бірі — картограмма мен картодиаграмма жасау.

Картодиаграмма әдісі - абсолюттік статистикалық мәліметтерді әкімшілік бөліну бірліктері бойынша картограмма түрінде көрсету. Диаграммалар әртүрлі геометриялық пішіндер түрінде беріледі: шеңбер, квадрат, ушбұрыш, бесбұрыш. Сондай-ақ бағаналы диаграммалар да кеңінен қолданылады. Ондағы әрбір мм биіктік белгілі бір сандық көрсеткішке сәйкес келеді (20-сурет).

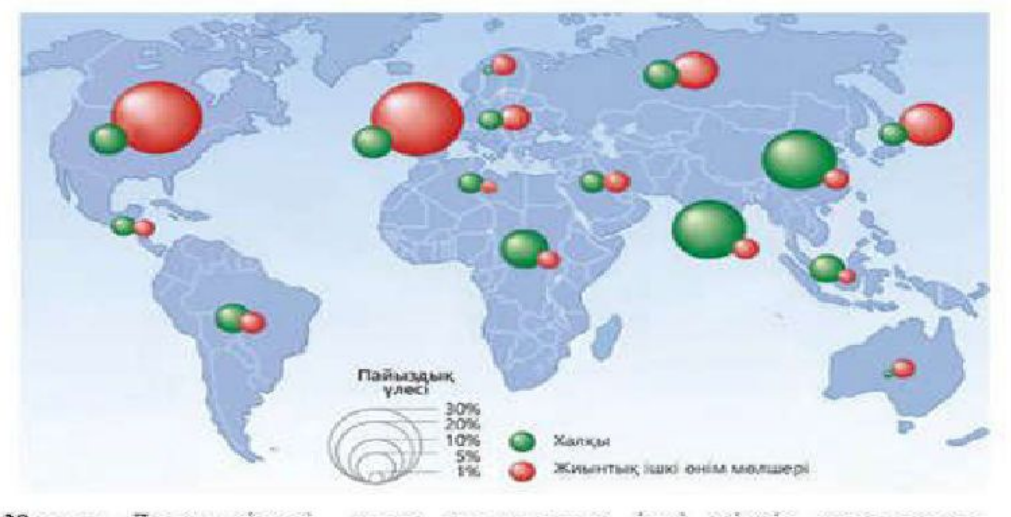

20-сурет. Дунисжузіндегі халық пен жиынтық ішкі өнімнің арақатынасын көрсететін картодиаграмма

Мысалы, экономикалық карта бетінде бір елдегі шойын өндірудің жылдык мелшері 1 мм-де 1 тоннамен берілуі мүмкін. Картодиаграмма картограмма әдісімен салыстырғанда нақты әрі көбірек ақпарат бере алады.

Картограмма әдісі деп географиялық картада салыстырмалы статистикалық көрсеткіштердің нүкте және түс қанықтығы бір-бірінен бояумен берілуін атайды. Мысалы, Қазақстанның ажыратылатын астыкты аймактарындағы бидай егістігінің үлесі, облыс бойынша халык тығыздығы және т.б. Картограммалар фон құраушы және нуктелік болып бөлінеді.

Фон құраушы картограммадағы штрих немесе бояу түсінің қоюлануы бір әкімшілік бөліну бірліктері бойынша көрсеткіш мәнінің жоғары екенін айқындайды  $(21-cyper).$ 

Нүктелік картограммада кез келген құбылыс немесе нысанның көрсеткіш деңгейі нүктемен беріледі. Әрбір нүкте немесе нүктелердің

40

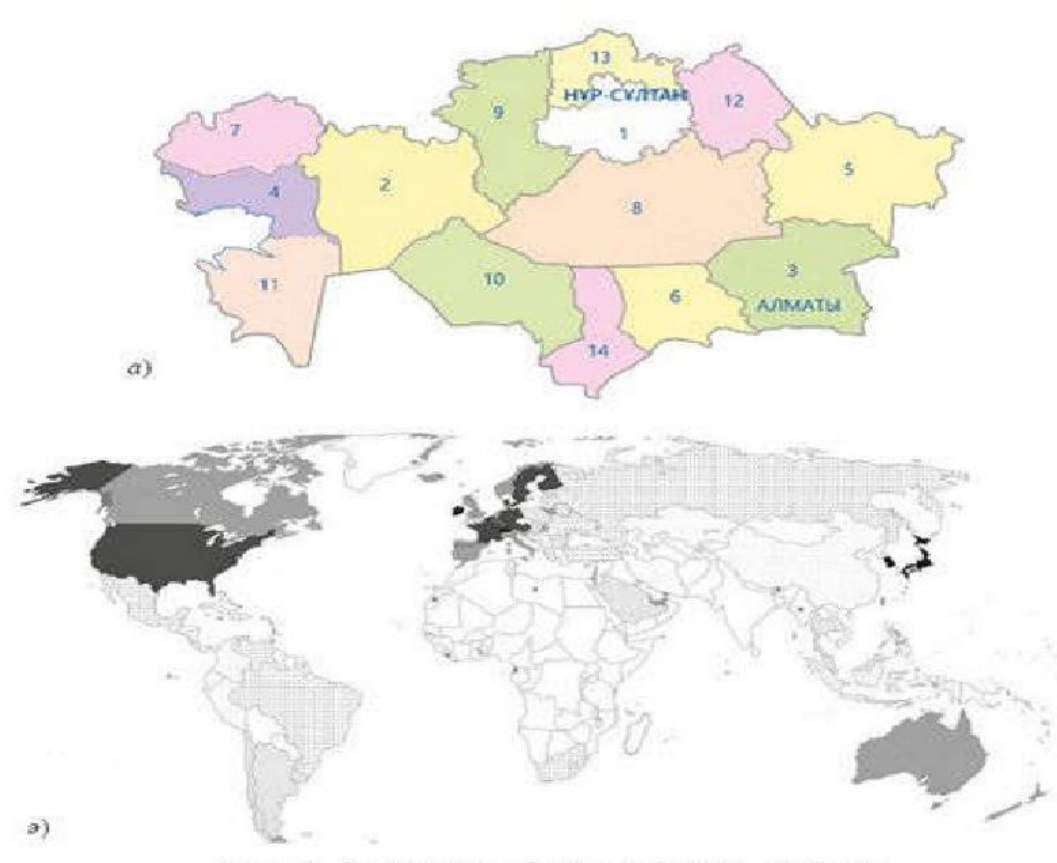

21-сурет. Картограмма бойынша берілген сызбалар: а - түсі бойынша; э - фон құраушы (бояу мен штрих коюланган сайын, нүктелер саны көбейген сайын көрсеткіші арталы)

топтамасы нысанның географиялық картадағы жиілігін немесе кезбейнелейді. десу мумкіндігін

Бір картада картограмма мен картодиаграмма эдістерін қатар колдануға да болады. Мұндай жағдайда картограмма картаның жалпы фонына айналып бояумен берілсе, ал диаграммалар эрбір облыс шегінде орналасады. Мысалы, Қазақстан халқының компьютерлік сауаттылығы картограмма ретінде бояумен көрсетіліп, жалпы фон жасайды, ал ірі қалалардағы Интернетке қосылған адамдардың үлесі шенберлі диаграмма ретінде пайызбен берілсе, қаладағы тіркелген адамдар саны түрлі диаметрдегі шеңбермен көрсетілген (22-сурет).

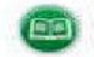

Берілген мәліметтер негізінде Нұр-Сұлтан қаласы мен Алматы қаласы тұрғындарының Интернетке қосылу көрсеткіштерін салыстыр және оны талдап, қорытынды жаса.

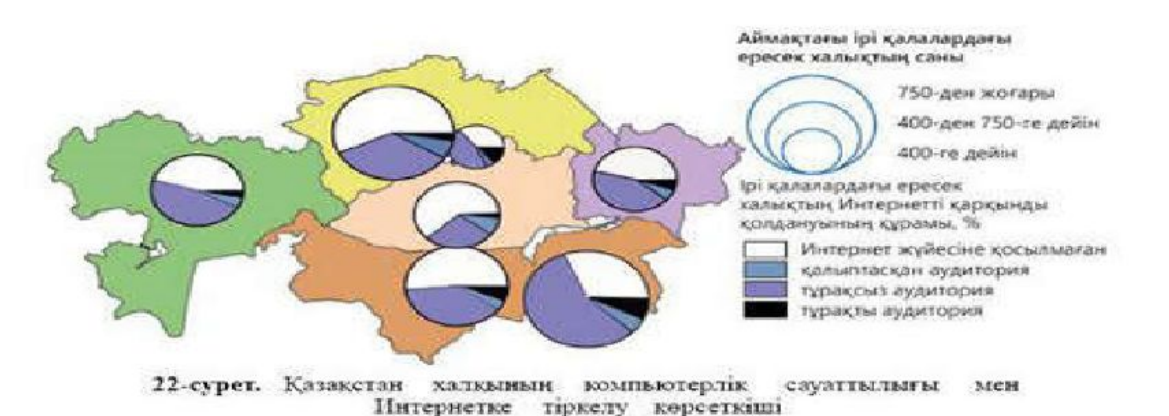

ГАЖ-дың қолданылу аясы. Бүгінгі танда ГАЖ-дың қолданылатын салалары өте көп. Бұл жүйенің қызметін адам әрекетінің барлык саласында кездестіруге болады.

ГАЖ кызметі есеп жүргізу мен басқару ісін қажет ететін барлық аумақтар мен нысандар үшін тиімді.

Оларға әкімшілік басқару ісі жүргізілетін: жер ресурстары мен жылжымайтын мүлік нысандары, көлік, инженерлік коммуникация, бизнесті дамыту, коғамдық тәртіп пен қауіпсіздікті камтамасыз ету, төтенше жағдайларды басқару, демография, экология, денсаулык сактау және т.б. салалар жатады.

Көлік саласында ГАЖ мүмкіндіктерін пайдалану жекелеген қалалар мен елдер аумағында жүк тасымалы мен көлік жүйесі тиімділігін арттыруға зор мүмкіндіктер туғызады.

Коммуналдык және өнеркәсіптік инфракұрылымды есепке алу мәселелерін шешуде, тіпті төтенше жағдайлар кезіндегі іс-шараларды ұйымдастыруда ГАЖ-дың маңызы өте зор. Геоакпараттық жүйелер өте үлкен аумақтарды да (қала немесе елдің жалпы панорамасы), сонымен катар шағын ғана кеңістікті де жақсы бағдарлауға мүмкіндік береді. ГАЖ өнімдерін пайдалану дәрежесіне қарай, ақпаратты дайындау барысында аз уақыт пен қаражат жұмсалатындығы жөнінен және ақпараттың нақтылығы жағынан картографияның орны ерекше.

ГАЖ өнімдерін пайдалану түрліше деңгейде жүзеге асады. Ол технологиялар көмегімен жүзеге асырылады. түрліше геоакпараттык Аумақтық пайдаланылу денгейіне қарай ГАЖ: галамдық, ұлттық, региондық, жергілікті (облыс, аудан, ұлттық саябақ), мүниципалдық (қала, қала аудандары, кала маны) деп жіктеледі.

Жүктелген міндетіне қарай ГАЖ жер бетілік, экологиялық,  $ceo$ деп бөлінеді. логиялық, теңіздік, оқу-танымдық

42

41

Оку-танымдық ГАЖ құрамы мынадай бөліктерден:

1. Топографиялық , биіктік көрсеткіштері бар карта;

2. Геоморфологиялық, сол аумақтағы жер бедері пішіндері мен элементтері сипатталған геоморфологиялық карта:

3. Гидрологиялық, сол аумақ немесе жекелеген сунысаны аумағы туралы мәліметтер жинақталған карта;

4. Геоботаникалық , өсімдік қауымдастығы құрамындағы әрбір өсімдік туралы ақпарат жинақталған карта;

5. Шаруашылық , шаруашылық нысандары мен шаруашылық эрекетінің сшпаты туралы мәліметтер енгізілген карта;

6. Акпараттык, табиғи кешендерге түскен антропогендік жүктемелер енгізілген бөлік;

7. Жалнылаушы, белгілі бір аумақта жүргізілген ландшафтылық мониторинг туралы мәтіндік ақпарат енгізілген кешенді карталар жиынтығынан тұрады.

ГАЖ бизнесті дамыту және жергілікті жерге мониторинг жасау мақсатындағы шараларды басқаруда ең тиімді ақпараттық жүйе болып саналады. Сонымен қатар ГАЖ-технология көмегімен кез келген жердің дәл картасы жасалынып, географиялық орта құрамбөліктері арасындағы өзара байланыстар мен өзгерістерді көрсете алады.

- 1. Географиялық деректерді визуализациялау дегеніміз не? Мысал келтір.
- 2. Картограмма әдісі қалай жіктеледі?
	- 3. Аумактык пайдаланылу деңгейіне қарай ГАЖ қалай бөлінеді?
	- 4. Кеңістікті қамтуына қарай ГАЖ-дың қандай түрлері бар?

1. Картодиаграмма эдісінің қандай артықшылығы бар?

42. Оку-танымдық ГАЖ құрамына кіретін негізгі компоненттерді анықтандар,

Жүктелетін міндеті мен атқаратын қызметіне қарай ГАЖ қалай жіктеледі?

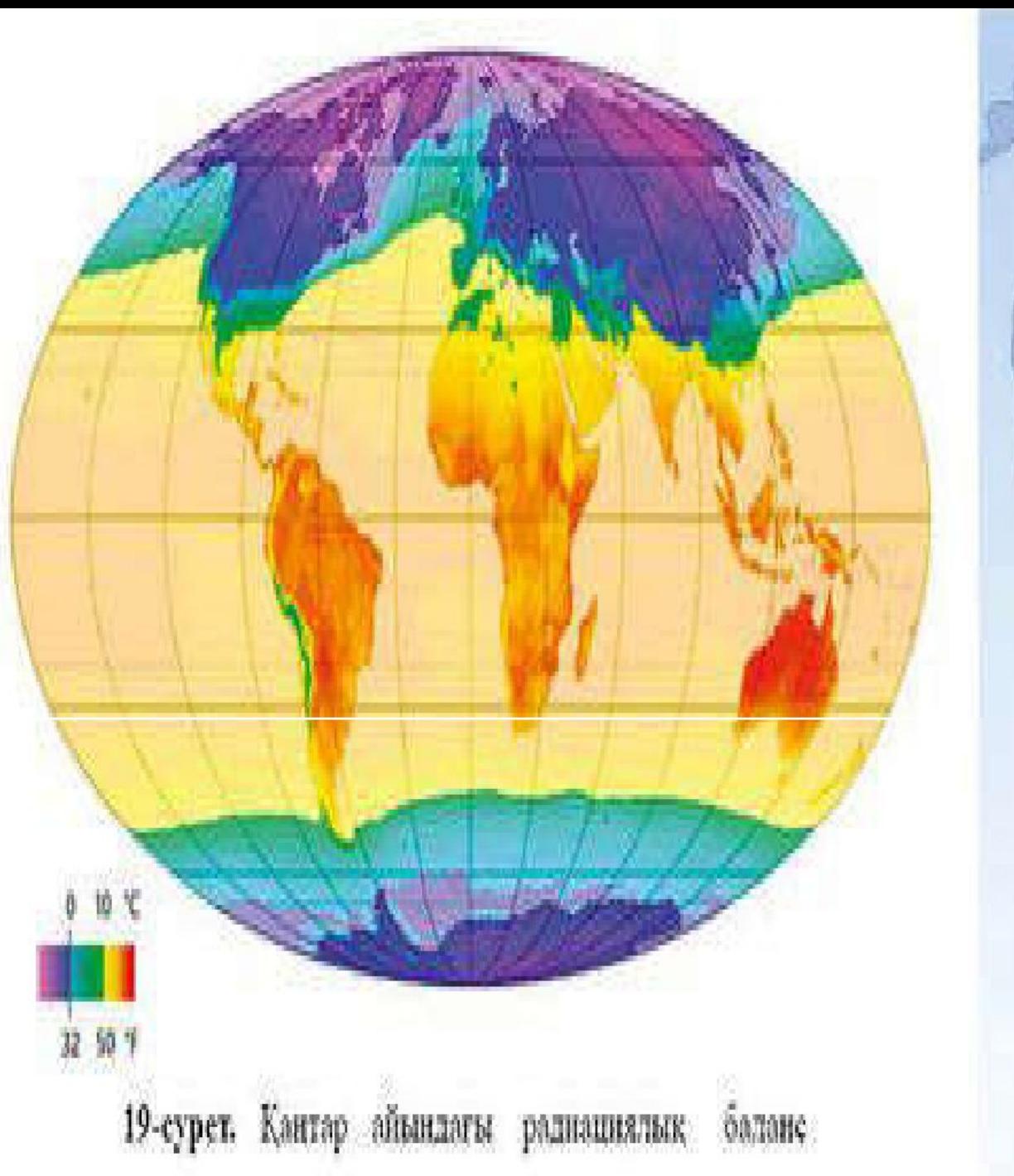

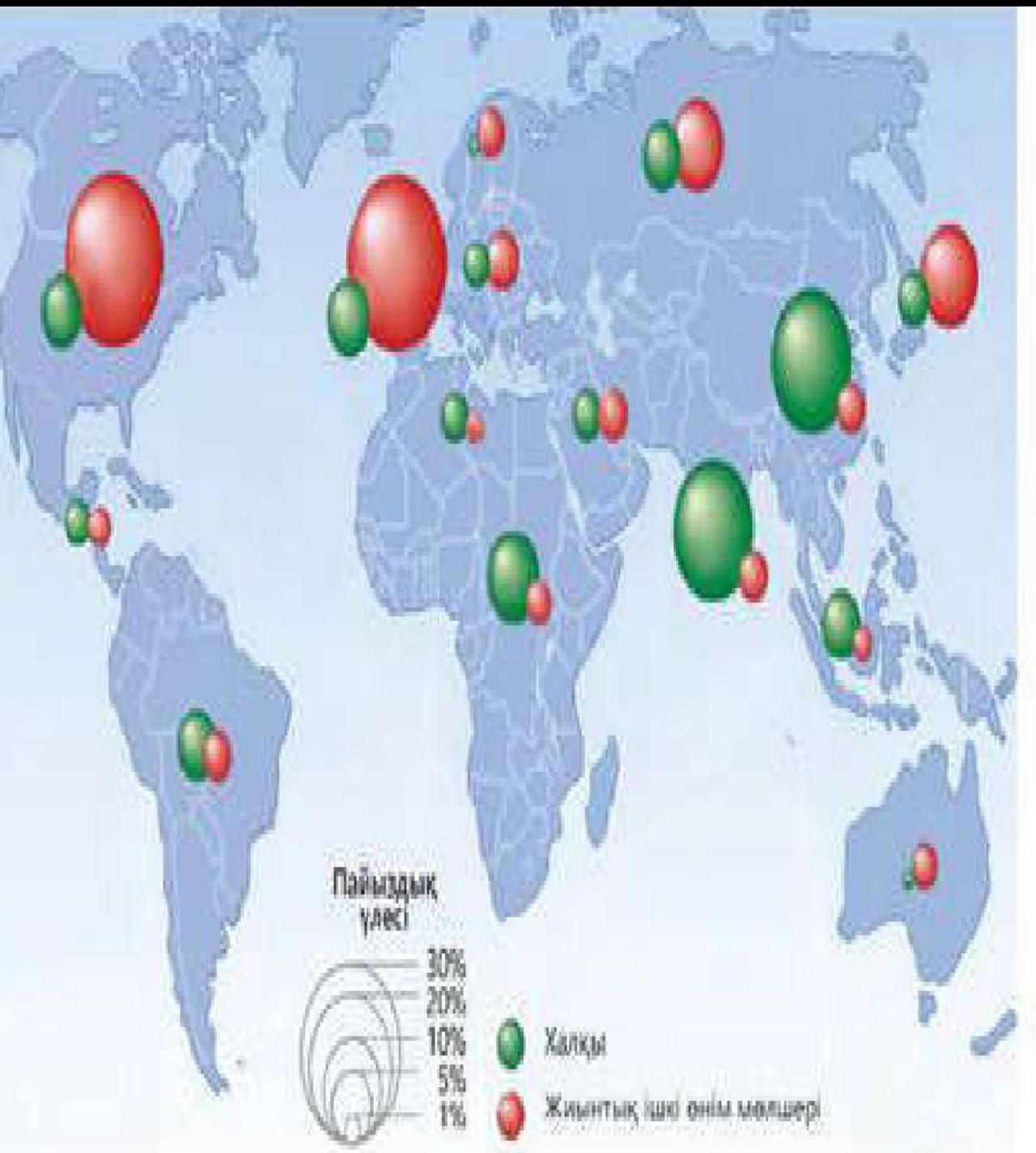

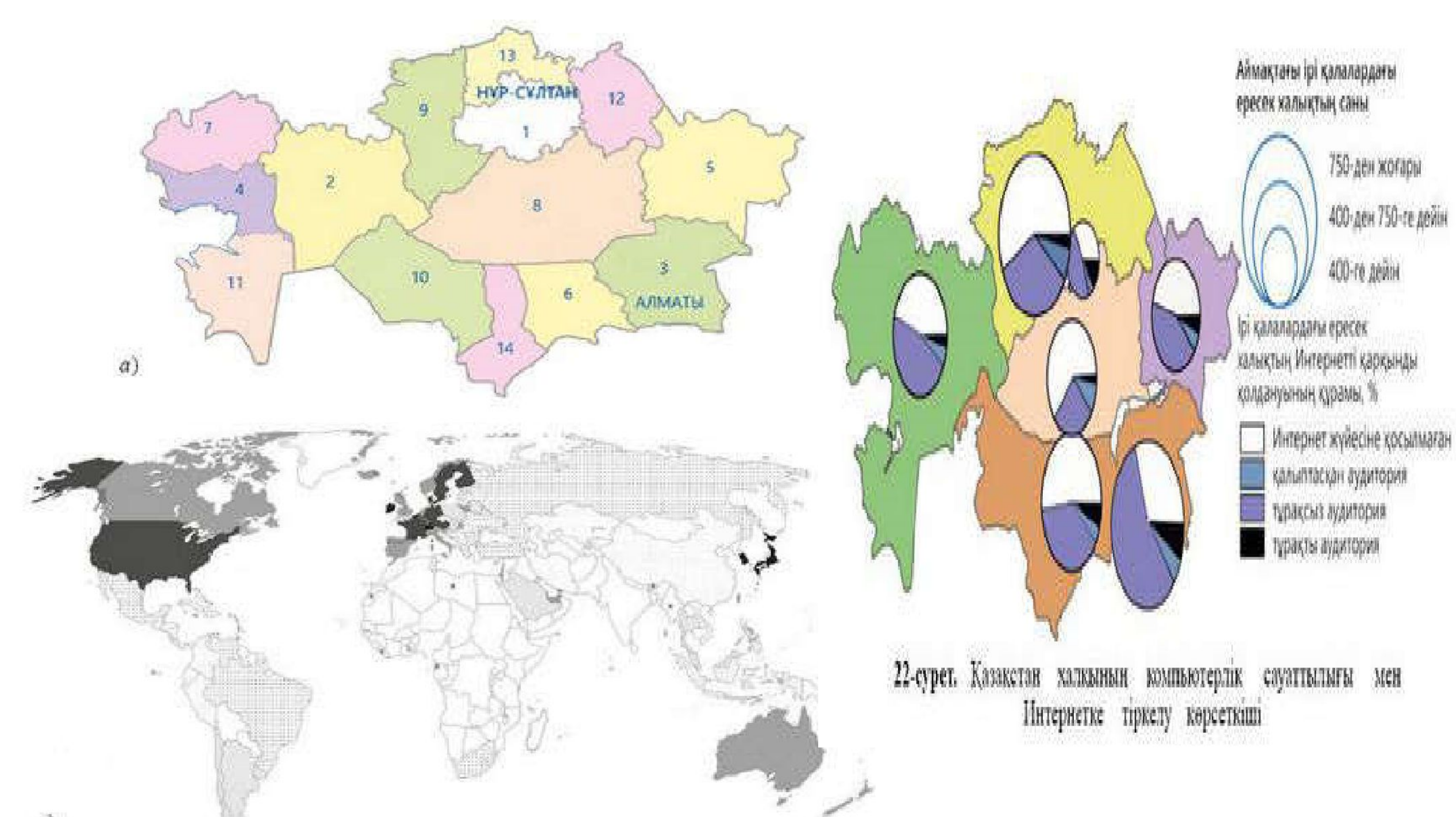

### Берілген статистикалық мәліметті пайдаланып, аудандар бойынша картодиаграмма түрінде ұсыныңыз.

### Қазақстанның экономикалық аудандарының жер көлемі және халық саны

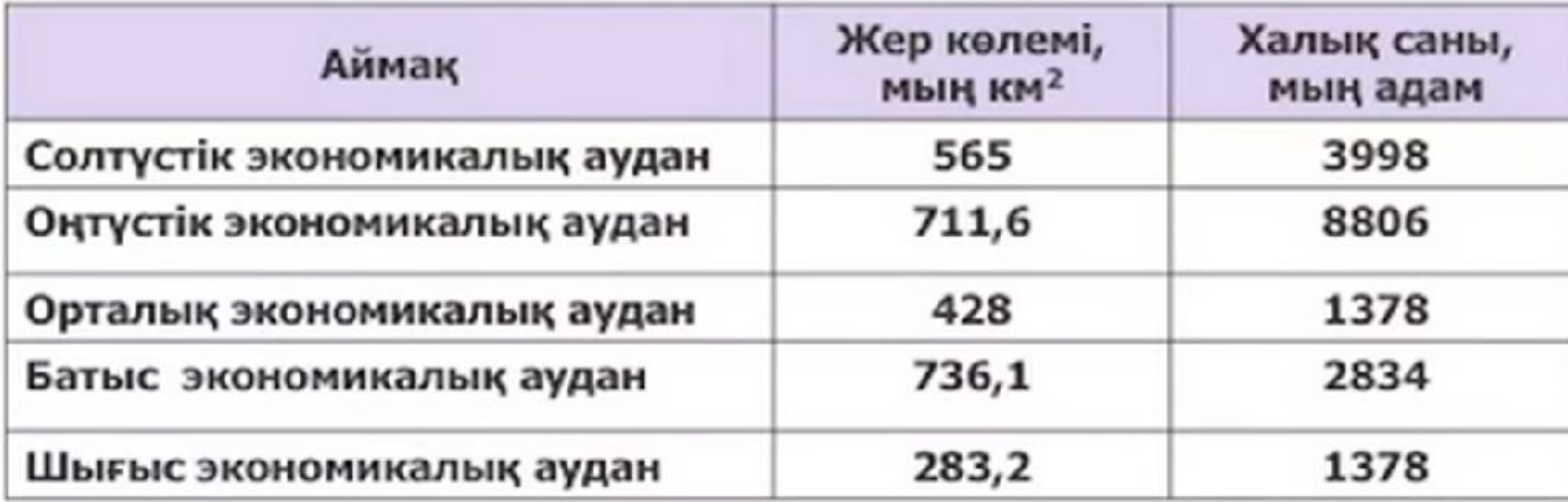

## **Практикалық жұмыс. Тапсырма**

1.GeoFlow / Power View MS Excel бағдарламасын жəне мəтінді пайдалана отырып «Қазақстандықтар үшін визасыз елдер» тақырыптық картосызбасын құрастыру.

> 25 мин

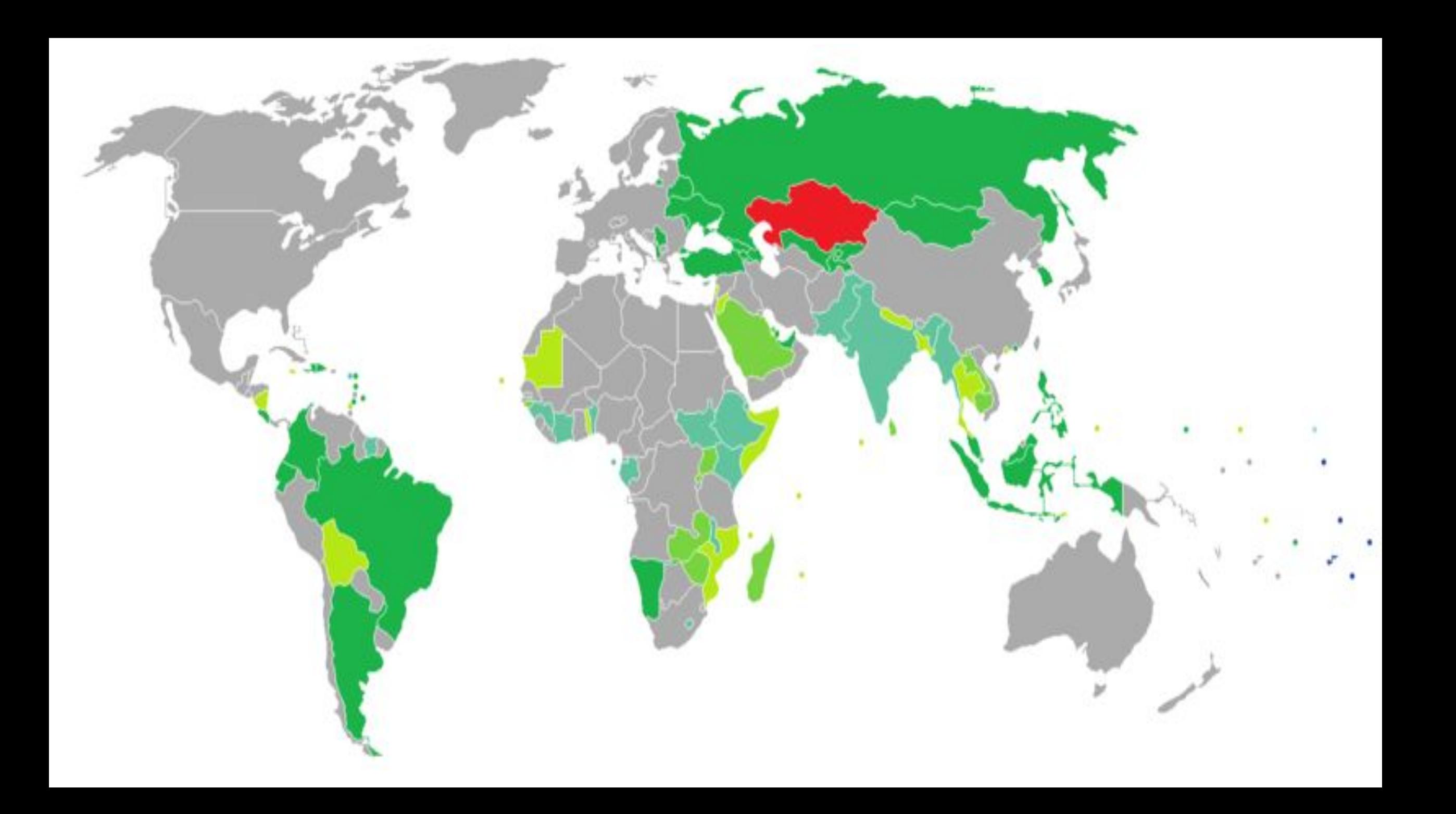

# Қорытынды:

**Географиялық визуализациялау түрлерімен таныстық Картодиаграммамен таныстық ГАЖ-дың қолдану аясы жəне бөліктерін білдік**

![](_page_41_Picture_2.jpeg)

![](_page_41_Picture_3.jpeg)

# **Рефлексия «мен қай сатыдамын?»**

- 1. Егер сабақта жақсы нәтиже шығарсаңыз, барлығы түсінікті болса, 4-5 саты.
- 2. Егер қиындықтар кездессе, 2-3 саты.
- 3. Егер мүлдем түсініксіз болса, 1 саты.

![](_page_42_Figure_4.jpeg)

## **Рефлексия**

- Бүгін сабақта мен:
- білдім, аштым…
- үйрендім, қолымнан келді …

### **Үйге тапсырма:**

Ғаламтор ресурстарын пайдалана отырып, біздің облысымыздың ТОП 10 саяхат елдерін анықтау.

![](_page_44_Picture_2.jpeg)